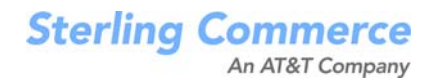

# **Selling and Fulfillment Foundation: Release Notes**

Release 8.5

October 2009

### **Copyright Notice**

Copyright © 1999 - 2009 Sterling Commerce, Inc. ALL RIGHTS RESERVED

#### **STERLING COMMERCE SOFTWARE**

\*\*\*TRADE SECRET NOTICE\*\*\*

THE STERLING COMMERCE SOFTWARE DESCRIBED BY THIS DOCUMENTATION ("STERLING COMMERCE SOFTWARE") IS THE CONFIDENTIAL AND TRADE SECRET PROPERTY OF STERLING COMMERCE, INC., ITS AFFILIATED COMPANIES OR ITS OR THEIR LICENSORS, AND IS PROVIDED UNDER THE TERMS OF A LICENSE AGREEMENT. NO DUPLICATION OR DISCLOSURE WITHOUT PRIOR WRITTEN PERMISSION. RESTRICTED RIGHTS.

This documentation, the Sterling Commerce Software it describes, and the information and know-how they contain constitute the proprietary, confidential and valuable trade secret information of Sterling Commerce, Inc., its affiliated companies or its or their licensors, and may not be used for any unauthorized purpose, or disclosed to others without the prior written permission of the applicable Sterling Commerce entity. This documentation and the Sterling Commerce Software that it describes have been provided pursuant to a license agreement that contains prohibitions against and/or restrictions on their copying, modification and use. Duplication, in whole or in part, if and when permitted, shall bear this notice and the Sterling Commerce, Inc. copyright notice. Commerce, Inc. copyright notice.

U.S. GOVERNMENT RESTRICTED RIGHTS. This documentation and the Sterling Commerce Software it describes are "commercial items" as defined in 48 C.F.R. 2.101. As and when provided to any agency or instrumentality of the U.S. Government or to a U.S. Government prime contractor or a subcontractor at any tier ("Government Licensee"), the terms and conditions of the customary Sterling Commerce commercial license agreement are imposed on Government Licensees per 48 C.F.R. 12.212 or § 227.7202 through § 227.7202-4, as applicable, or through 48 C.F.R. § 52.244-6.

This Trade Secret Notice, including the terms of use herein is governed by the laws of the State of Ohio, USA, without regard to its conflict of laws provisions. If you are accessing the Sterling Commerce Software under an executed agreement, then nothing in these terms and conditions supersedes or modifies the executed agreement.

> Sterling Commerce, Inc. 4600 Lakehurst Court Dublin, Ohio 43016-2000

Copyright © 1999 - 2009

#### **Third-Party Software**

Portions of the Sterling Commerce Software may include products, or may be distributed on the same storage media with products, ("Third Party Software") offered by third parties ("Third Party Licensors"). Sterling Commerce Software may include Third Party Software covered by the following copyrights: Copyriğht © 2006-2008 Andres Almiray. Copyright © 1999-2005 The Apache Software Foundation. <br>Copyright (c) 2008 Azer Koçulu http://azer.kodfabrik.com. Copyright © Einar Lielmanis, einars@gmail.com. Copyright (c) 2006 John Reilly (www.inconspicuous.org) and Copyright (c) 2002 Douglas Crockford (www.crockford.com). Copyright (c) 2009 John Resig, http://jquery.com/. Copyright © 2006-2008 Json-lib. Copyright © 2001 LOOX Software, Inc. Copyright © 2003-2008 Luck Consulting Pty. Ltd. Copyright 2002-2004 © MetaStuff, Ltd. Copyright © 2009 Michael Mathews micmath@gmail.com. Copyright © 1999-2005 Northwoods Software Corporation. Copyright (C) Microsoft Corp. 1981-1998. Purple Technology, Inc. Copyright (c) 2004-2008 QOS.ch. Copyright © 2005 Sabre Airline Solutions. Copyright © 2004 SoftComplex, Inc. Copyright © 2000-2007 Sun Microsystems, Inc. Copyright © 2001 VisualSoft Technologies Limited. Copyright © 2001 Zero G Software, Inc. All rights reserved by all listed parties.

The Sterling Commerce Software is distributed on the same storage media as certain Third Party Software covered by the following copyrights: Copyright © 1999-2006 The Apache Software Foundation.<br>Copyright (c) 2001-2003 Ant-Contrib project. Copyright © 1998-2007 Bela Ban. Copyright © 2005 Eclipse Foundation. Copyright © 2002-2006 Julian Hyde and others. Copyright © 1997 ICE Engineering, Inc./Timothy Gerard Endres. Copyright 2000, 2006 IBM Corporation and others. Copyright © 1987-2006 ILOG, Inc. Čopyright © 2000-2006 Infragistics. Copyright © 2002-2005 JBoss, Inc. Čopyright<br>LuMriX.net GmbH, Switzerland. Copyright © 1998-2009 Mozilla.org. Copyright © 2003-2009 Mozdev<br>Group, Inc. Copyright © 1999-2002 J Schweinsberg. Čopyright © 2005-2006 Darren L. Spurgeon. Copyright © S.E. Morris (FISH) 2003-04.<br>Copyright © 2006 VisualSoft Technologies. Copyright © 2002-2009 Zipwise Software. All rights reserved by all listed parties.

Certain components of the Sterling Commerce Software are distributed on the same storage media as Third Party Software which are not listed above. Additional information for such Third Party Software components of the Sterling Commerce Software is located at: installdir/mesa/studio/plugins/SCI\_Studio\_License.txt.

Third Party Software which is included, or are distributed on the same storage media with, the Sterling Commerce Software where use, duplication, or disclosure by the United States government or a government contractor or subcontractor, are provided with RESTRICTED RIGHTS under Title 48 CFR<br>2.101, 12.212, 52.227-19, 227.7201 through 227.7202-4, DFAR 252.227-7013(c) (1) (ii) and (2), DFAR 252.227-7015(b)(6/95), DFAR 227.7202-3(a), FAR 52.227-14(g)(2)(6/87), and FAR 52.227-19(c)(2) and (6/87) as applicable.

Additional information regarding certain Third Party Software is located at installdir/SCI\_License.txt.

Some Third Party Licensors also provide license information and/or source code for their software via their respective links set forth below:

#### http://danadler.com/jacob/

#### http://www.dom4j.org

This product includes software developed by the Apache Software Foundation (http://www.apache.org). This product includes software developed by the Ant-Contrib project

(http://sourceforge.net/projects/ant-contrib). This product includes software developed by the JDOM Project (http://www.jdom.org/). This product includes code licensed from RSA Data Security (via Sun Microsystems, Inc.). Sun, Sun Microsystems, the Sun Logo, Java, JDK, the Java Coffee Cup logo, JavaBeans , JDBC, JMX and all JMX based trademarks and logos are trademarks or registered trademarks of Sun Microsystems, Inc. All other trademarks and logos are trademarks of their respective owners.

#### **THE APACHE SOFTWARE FOUNDATION SOFTWARE**

The Sterling Commerce Software is distributed with or on the same storage media as the following software products (or components thereof) and java source code files: Xalan version 2.5.2, Cookie.java, Header.java, HeaderElement.java, HttpException.java, HttpState.java, NameValuePair.java, CronTimeTrigger.java, DefaultTimeScheduler.java, PeriodicTimeTrigger.java, Target.java,

TimeScheduledEntry.java, TimeScheduler.java, TimeTrigger.java, Trigger.java, BinaryHeap.java, PriorityQueue.java, SynchronizedPriorityQueue.java, GetOpt.java, GetOptsException.java, IllegalArgumentException.java, MissingOptArgException.java (collectively, "Apache 1.1 Software"). Apache 1.1 Software is free software which is distributed under the terms of the following license:

#### **License Version 1.1**

Copyright 1999-2003 The Apache Software Foundation. All rights reserved.

Redistribution and use in source and binary forms, with or without modification, are permitted provided that the following conditions are met:

1. Redistributions of source code must retain the above copyright notice, this list of conditions and the following disclaimer.

2. Redistribution in binary form must reproduce the above copyright notice, this list of conditions and the following disclaimer in the documentation and/or other materials provided with the distribution.

3. The end-user documentation included with the redistribution, if any, must include the following acknowledgement: "This product includes software developed by the Apache Software Foundation (http://www.apache.org)." Alternatively, this acknowledgement may appear in the software itself, if and whenever such third-party acknowledgements normally appear.

4. The names "Commons", "Jakarta", "The Jakarta Project", "HttpClient", "log4j", "Xerces "Xalan", "Avalon", "Apache Avalon", "Avalon Cornerstone", "Avalon Framework", "Apache" and "Apache Software Foundation" must not be used to endorse or promote products derived from this software without specific prior written permission. For written permission, please contact apache@apache.org.

5. Products derived from this software may not be called "Apache", nor may "Apache" appear in their name, without the prior written permission of the Apache Software Foundation.

THIS SOFTWARE IS PROVIDED "AS IS" AND ANY EXPRESS OR IMIPLIED WARRANTIES, INCLUDING ANY IMPLIED WARRANTY OF MERCHANTIBILITY, AND FITNESS FOR A PARTICULAR PURPOSE ARE DISCLAIMED. IN NO EVENT SHALL APACHE SOFTWARE FOUNDATION OR ITS CONTRIBUTORS BE LIABLE FOR ANY DIRECT, INDIRECT, INCIDENTIAL, SPECIAL, EXEMPLARY, OR CONSEQUENTIAL DAMAGES (INCLUDING BUT NOT LIMITED TO, PROCUREMENT OF SUBSTITUTE GOODS OR SERVICES; LOSS OF USE, DATA, OR PROFITS; OR BUSINESS INTERUPTION) HOWEVER CAUSED AND ON ANY THEORY OF LIABILITY, WHETHER IN CONTRACT, STRICT LIABILITY, OR TORT (INCLUDING NEGLIGENCE OR OTHERWISE) ARISING IN ANY WAY OUT OF THE USE OF THIS SOFTWARE, EVEN IF ADVISED OF THE POSSIBILITY OF SUCH DAMAGE.

This software consists of voluntary contributions made by many individuals on behalf of the Apache Software Foundation. The GetOpt.java, GetOptsException.java, IlligalArgumentException.java and MissingOptArgException.java software was originally based on software copyright (c) 2001, Sun Microsystems., http://www.sun.com. For more information on the Apache Software Foundation, please see <http://www.apache.org/>.

The preceding license only applies to the Apache 1.1 Software and does not apply to the Sterling Commerce Software or to any other Third-Party Software.

The Sterling Commerce Software is also distributed with or on the same storage media as the following software products (or components thereof): Ant, Antinstaller, Apache File Upl̃oad Package, Apache<br>Commons Beans, Apache Commons BetWixt, Apache Commons Collection, Apache Commons Digester, Apache Commons IO, Apache Commons Lang., Apache Commons Logging, Apache Commons Net, Apache Jakarta Commons Pool, Apache Jakarta ORO, Lucene, Xerces version 2.7, Apache Log4J, Apache SOAP, Apache Struts and Apache Xalan 2.7.0, (collectively, "Apache 2.0 Software"). Apache 2.0 Software is free software which is distributed under the terms of the Apache License Version 2.0. A copy of License Version 2.0 is found in the following directory files for the individual pieces of the Apache 2.0 Software: installdir/jar/commons\_upload/1\_0/ CommonsFileUpload\_License.txt, installdir/jar/jetspeed/1\_4/RegExp\_License.txt,

installdir/ant/Ant\_License.txt

<install>/jar/antInstaller/0\_8/antinstaller\_License.txt,

<install>/jar/commons\_beanutils/1\_7\_0/commons-beanutils.jar (/META-INF/LICENSE.txt),

<install>/jar/commons\_betwixt/0\_8/commons-betwixt-0.8.jar (/META-INF/LICENSE.txt),

<install>/jar/commons\_collections/3\_2/LICENSE.txt,

<install>/jar/commons\_digester/1\_8/commons-digester-1.8.jar (/META-INF/LICENSE.txt), <install>/jar/commons\_io/1\_4/LICENSE.txt,

<install>/jar/commons\_lang/2\_1/Commons\_Lang\_License.txt,

<install>/jar/commons\_logging/1\_0\_4/commons-logging-1.0.4.jar (/META-INF/LICENSE.txt),<br><install>/jar/commons\_net/1\_4\_1/commons-net-1.4.1.jar (/META-INF/LICENSE.txt),

<install>/jar/smcfs/8.5/lucene-core-2.4.0.jar (/META-INF/LICENSE.txt),

<install>/jar/struts/2\_0\_11/struts2-core-2.0.11.jar (./LICENSE.txt), <install>/jar/mesa/gisdav/WEB-INF/lib/Slide\_License.txt,

- 
- <install>/mesa/studio/plugins/xerces\_2.7\_license.txt,

<install>/jar/commons\_pool/1\_2/Commons\_License.txt,<br><install>/jar/jakarta\_oro/2\_0\_8/JakartaOro\_License.txt,

<install>/jar/log4j/1\_2\_15/LOG4J\_License.txt,<br><install>/jar/xalan/2\_7/Xalan\_License.txt,<br><install>/jar/soap/2\_3\_1/Apache\_SOAP\_License.txt

Unless otherwise stated in a specific directory, the Apache 2.0 Software was not modified. Neither the<br>Sterling Commerce Software, modifications, if any, to Apache 2.0 Software, nor other Third Party Code is<br>a Derivative W the Apache 2.0 Software which is the subject of the specific directory file and does not apply to the Sterling Commerce Software or to any other Third Party Software. License Version 2.0 includes the following provision:

"Unless required by applicable law or agreed to in writing, Licensor provides the Work (and each Contributor provides its Contributions) on an "AS IS" BASIS, WITHOUT WARRANTIES OR CONDITIONS OF ANY KIND, either express or implied, including, without limitation, any warranties or conditions of TITLE, NON-INFRINGEMENT, MERCHANTABILITY, or FITNESS FOR A PARTICULAR PURPOSE. You are solely responsible for determining the appropriateness of using or redistributing the Work and assume any risks associated with Your exercise of permissions under this License."

NOTICE file corresponding to the section 4 d of the Apache License, Version 2.0, in this case for the Apache Ant distribution. Apache Ant Copyright 1999-2008 The Apache Software Foundation. This product includes software developed by The Apache Software Foundation (http://www.apache.org/). This product includes also software developed by :

- the W3C consortium (http://www.w3c.org) ,
- the SAX project (http://www.saxproject.org)

The <sync> task is based on code Copyright (c) 2002, Landmark Graphics Corp that has been kindly donated to the Apache Software Foundation.

Portions of this software were originally based on the following:

- software copyright (c) 1999, IBM Corporation., http://www.ibm.com.
- software copyright (c) 1999, Sun Microsystems., http://www.sun.com.

 - voluntary contributions made by Paul Eng on behalf of the Apache Software Foundation that were originally developed at iClick, Inc., software copyright (c) 1999.

NOTICE file corresponding to the section 4 d of the Apache License, Version 2.0, in this case for the Apache Lucene distribution. Apache Lucene Copyright 2006 The Apache Software Foundation. This product includes software developed by The Apache Software Foundation (http://www.apache.org/). The snowball stemmers in contrib/snowball/src/java/net/sf/snowball were developed by Martin Porter and Richard Boulton. The full snowball package is available from http://snowball.tartarus.org/

#### **Ant-Contrib Software**

The Sterling Commerce Software is distributed with or on the same storage media as the Anti-Contrib software (Copyright (c) 2001-2003 Ant-Contrib project. All rights reserved.) (the "Ant-Contrib Software"). The Ant-Contrib Software is free software which is distributed under the terms of the following license:

The Apache Software License, Version 1.1

Copyright (c) 2001-2003 Ant-Contrib project. All rights reserved.

Redistribution and use in source and binary forms, with or without modification, are permitted provided that the following conditions are met:

1. Redistributions of source code must retain the above copyright notice, this list of conditions and the following disclaimer.

2. Redistributions in binary form must reproduce the above copyright notice, this list of conditions and the following disclaimer in the documentation and/or other materials provided with the distribution.

3. The end-user documentation included with the redistribution, if any, must include the following acknowledgement:

"This product includes software developed by the Ant-Contrib project (http://sourceforge.net/projects/ant-contrib)."

Alternately, this acknowledgement may appear in the software itself, if and wherever such third-party acknowledgements normally appear.

 4. The name Ant-Contrib must not be used to endorse or promote products derived from this software without prior written permission. For written permission, please contact ant-contrib-developers@lists.sourceforge.net.

 5. Products derived from this software may not be called "Ant-Contrib" nor may "Ant-Contrib" appear in their names without prior written permission of the Ant-Contrib project.

THIS SOFTWARE IS PROVIDED``AS IS'' AND ANY EXPRESSED OR IMPLIED WARRANTIES, INCLUDING,<br>BUT NOT LIMITED TO, THE IMPLIED WARRANTIES OF MERCHANTABILITY AND FITNESS FOR A PARTICULAR PURPOSE ARE DISCLAIMED. IN NO EVENT SHALL THE ANT-CONTRIB PROJECT OR ITS CONTRIBUTORS BE LIABLE FOR ANY DIRECT, INDIRECT, INCIDENTAL, SPECIAL, EXEMPLARY, OR<br>CONSEQUENTIAL DAMAGES (INCLUDING, BUT NOT LIMITED TO, PROCUREMENT OF SUBSTITUTE<br>GOODS OR SERVICES; LOSS OF USE, DATA, OR PROFITS; OR BUSIN CAUSED AND ON ANY THEORY OF LIABILITY, WHETHER IN CONTRACT, STRICT LIABILITY, OR TORT<br>(INCLUDING NEGLIGENCE OR OTHERWISE) ARISING IN ANY WAY OUT OF THE USE OF THIS SOFTWARE,<br>EVEN IF ADVISED OF THE POSSIBILITY OF SUCH DAMAG Ant-Contrib Software and does not apply to the Sterling Commerce Software or to any other Third-Party Software.

The preceding license only applies to the Ant-Contrib Software and does not apply to the Sterling Commerce Software or to any other Third Party Software.

#### **DOM4J Software**

The Sterling Commerce Software is distributed with or on the same storage media as the Dom4h Software which is free software distributed under the terms of the following license:

Redistribution and use of this software and associated documentation ("Software"), with or without modification, are permitted provided that the following conditions are met:

1. Redistributions of source code must retain copyright statements and notices. Redistributions must also contain a copy of this document.

2. Redistributions in binary form must reproduce the above copyright notice, this list of conditions and the following disclaimer in the documentation and/or other materials provided with the distribution.

3. The name "DOM4J" must not be used to endorse or promote products derived from this Software without prior written permission of MetaStuff, Ltd. For written permission, please contact dom4j-info@metastuff.com.

4. Products derived from this Software may not be called "DOM4J" nor may "DOM4J" appear in their names without prior written permission of MetaStuff, Ltd. DOM4J is a registered trademark of MetaStuff, Ltd.

5. Due credit should be given to the DOM4J Project - http://www.dom4j.org

THIS SOFTWARE IS PROVIDED BY METASTUFF, LTD. AND CONTRIBUTORS ``AS IS" AND ANY EXPRESSED OR IMPLIED WARRANTIES, INCLUDING, BUT NOT LIMITED TO, THE IMPLIED WARRANTIES OF MERCHANTABILITY AND FITNESS FOR A PARTICULAR PURPOSE ARE DISCLAIMED. IN NO EVENT SHALL METASTUFF, LTD. OR ITS CONTRIBUTORS BE LIABLE FOR ANY DIRECT, INDIRECT, INCIDENTAL, SPECIAL, EXEMPLARY, OR CONSEQUENTIAL DAMAGES (INCLUDING, BUT NOT LIMITED TO, PROCUREMENT OF SUBSTITUTE GOODS OR SERVICES; LOSS OF USE, DATA, OR PROFITS; OR BUSINESS INTERRUPTION) HOWEVER CAUSED AND ON ANY THEORY OF LIABILITY, WHETHER IN CONTRACT, STRICT LIABILITY, OR TORT (INCLUDING NEGLIGENCE OR OTHERWISE) ARISING IN ANY WAY OUT OF THE USE OF THIS SOFTWARE, EVEN IF ADVISED OF THE POSSIBILITY OF SUCH DAMAGE.

Copyright 2001-2004 (C) MetaStuff, Ltd. All Rights Reserved.

The preceding license only applies to the Dom4j Software and does not apply to the Sterling Commerce Software, or any other Third-Party Software.

#### **THE ECLIPSE SOFTWARE FOUNDATION**

The Sterling Commerce Software is also distributed with or on the same storage media as the following software:

com.ibm.icu.nl1\_3.4.4.v200606220026.jar, org.eclipse.ant.core.nl1\_3.1.100.v200606220026.jar, org.eclipse.ant.ui.nl1\_3.2.0.v200606220026.jar, org.eclipse.compare.nl1\_3.2.0.v200606220026.jar, org.eclipse.core.boot.nl1\_3.1.100.v200606220026.jar, org.eclipse.core.commands.nl1\_3.2.0.v200606220026.jar, org.eclipse.core.contenttype.nl1\_3.2.0.v200606220026.jar, org.eclipse.core.expressions.nl1\_3.2.0.v200606220026.jar, org.eclipse.core.filebuffers.nl1\_3.2.0.v200606220026.jar, org.eclipse.core.filesystem.nl1\_1.0.0.v200606220026.jar, org.eclipse.core.jobs.nl1\_3.2.0.v200606220026.jar, org.eclipse.core.resources.nl1\_3.2.0.v200606220026.jar, org.eclipse.core.runtime.compatibility.auth.nl1\_3.2.0.v200606220026.jar, org.eclipse.core.runtime.compatibility.nl1\_3.1.100.v200606220026.jar, org.eclipse.core.runtime.nl1\_3.2.0.v200606220026.jar, org.eclipse.core.variables.nl1\_3.1.100.v200606220026.jar, org.eclipse.debug.core.nl1\_3.2.0.v200606220026.jar, org.eclipse.debug.ui.nl1\_3.2.0.v200606220026.jar, org.eclipse.equinox.common.nl1\_3.2.0.v200606220026.jar, org.eclipse.equinox.preferences.nl1\_3.2.0.v200606220026.jar, org.eclipse.equinox.registry.nl1\_3.2.0.v200606220026.jar, org.eclipse.help.appserver.nl1\_3.1.100.v200606220026.jar, org.eclipse.help.base.nl1\_3.2.0.v200606220026.jar, org.eclipse.help.nl1\_3.2.0.v200606220026.jar,<br>org.eclipse.help.ui.nl1\_3.2.0.v200606220026.jar, org.eclipse.jdt.apt.core.nl1\_3.2.0.v200606220026.jar,<br>org.eclipse.jdt.apt.ui org.eclipse.jdt.core.manipulation.nl1\_1.0.0.v200606220026.jar, org.eclipse.jdt.core.nl1\_3.2.0.v200606220026.jar, org.eclipse.jdt.debug.ui.nl1\_3.2.0.v200606220026.jar, org.eclipse.jdt.doc.isv.nl1\_3.2.0.v200606220026.jar, org.eclipse.jdt.doc.user.nl1\_3.2.0.v200606220026.jar, org.eclipse.jdt.junit4.runtime.nl1\_1.0.0.v200606220026.jar, org.eclipse.jdt.launching.nl1\_3.2.0.v200606220026.jar, org.eclipse.jdt.nl1\_3.2.0.v200606220026.jar, org.eclipse.jdt.ui.nl1\_3.2.0.v200606220026.jar, org.eclipse.jface.databinding.nl1\_1.0.0.v200606220026.jar, org.eclipse.jface.nl1\_3.2.0.v200606220026.jar, org.eclipse.jface.text.nl1\_3.2.0.v200606220026.jar, org.eclipse.ltk.core.refactoring.nl1\_3.2.0.v200606220026.jar, org.eclipse.ltk.ui.refactoring.nl1\_3.2.0.v200606220026.jar, org.eclipse.osgi.nl1\_3.2.0.v200606220026.jar, org.eclipse.osgi.services.nl1\_3.1.100.v200606220026.jar,<br>org.eclipse.osgi.util.nl1\_3.1.100.v200606220026.jar, org.eclipse.pde.core.nl1\_3.2.0.v200606220026.jar, org.eclipse.pde.doc.user.nl1\_3.2.0.v200606220026.jar, org.eclipse.pde.junit.runtime.nl1\_3.2.0.v200606220026.jar, org.eclipse.pde.nl1\_3.2.0.v200606220026.jar, org.eclipse.pde.runtime.nl1\_3.2.0.v200606220026.jar, org.eclipse.pde.ui.nl1\_3.2.0.v200606220026.jar, org.eclipse.platform.doc.isv.nl1\_3.2.0.v200606220026.jar, org.eclipse.platform.doc.user.nl1\_3.2.0.v200606220026.jar,

org.eclipse.rcp.nl1\_3.2.0.v200606220026.jar, org.eclipse.search.nl1\_3.2.0.v200606220026.jar, org.eclipse.swt.nl1\_3.2.0.v200606220026.jar, org.eclipse.team.core.nl1\_3.2.0.v200606220026.jar, org.eclipse.team.cvs.core.nl1\_3.2.0.v200606220026.jar, org.eclipse.team.cvs.ssh.nl1\_3.2.0.v200606220026.jar, org.eclipse.team.cvs.ssh2.nl1\_3.2.0.v200606220026.jar, org.eclipse.team.cvs.ui.nl1\_3.2.0.v200606220026.jar, org.eclipse.team.ui.nl1\_3.2.0.v200606220026.jar,<br>org.eclipse.text.nl1\_3.2.0.v200606220026.jar, org.eclipse.ui.browser.nl1\_3.2.0.v200606220026.jar, org.eclipse.ui.cheatsheets.nl1\_3.2.0.v200606220026.jar, org.eclipse.ui.console.nl1\_3.1.100.v200606220026.jar, org.eclipse.ui.editors.nl1\_3.2.0.v200606220026.jar, org.eclipse.ui.externaltools.nl1\_3.1.100.v200606220026.jar, org.eclipse.ui.forms.nl1\_3.2.0.v200606220026.jar, org.eclipse.ui.ide.nl1\_3.2.0.v200606220026.jar,<br>org.eclipse.ui.intro.nl1\_3.2.0.v200606220026.jar, org.eclipse.ui.navigator.nl1\_3.2.0.v200606220026.jar, org.eclipse.ui.navigator.resources.nl1\_3.2.0.v200606220026.jar, org.eclipse.ui.nl1\_3.2.0.v200606220026.jar, org.eclipse.ui.presentations.r21.nl1\_3.2.0.v200606220026.jar, org.eclipse.ui.views.nl1\_3.2.0.v200606220026.jar, org.eclipse.ui.views.properties.tabbed.nl1\_3.2.0.v200606220026.jar, org.eclipse.ui.workbench.nl1\_3.2.0.v200606220026.jar, org.eclipse.ui.workbench.texteditor.nl1\_3.2.0.v200606220026.jar, org.eclipse.update.configurator.nl1\_3.2.0.v200606220026.jar, org.eclipse.update.core.nl1\_3.2.0.v200606220026.jar, org.eclipse.update.scheduler.nl1\_3.2.0.v200606220026.jar, org.eclipse.update.ui.nl1\_3.2.0.v200606220026.jar, com.ibm.icu\_3.4.4.1.jar, org.eclipse.core.commands\_3.2.0.I20060605-1400.jar, org.eclipse.core.contenttype\_3.2.0.v20060603.jar, org.eclipse.core.expressions\_3.2.0.v20060605-1400.jar, org.eclipse.core.filesystem.linux.x86\_1.0.0.v20060603.jar, org.eclipse.core.filesystem\_1.0.0.v20060603.jar, org.eclipse.core.jobs\_3.2.0.v20060603.jar, org.eclipse.core.runtime.compatibility.auth\_3.2.0.v20060601.jar, org.eclipse.core.runtime\_3.2.0.v20060603.jar, org.eclipse.equinox.common\_3.2.0.v20060603.jar, org.eclipse.equinox.preferences\_3.2.0.v20060601.jar, org.eclipse.equinox.registry\_3.2.0.v20060601.jar, org.eclipse.help\_3.2.0.v20060602.jar, org.eclipse.jface.text\_3.2.0.v20060605-1400.jar, org.eclipse.jface\_3.2.0.I20060605-1400.jar, org.eclipse.osgi\_3.2.0.v20060601.jar, org.eclipse.swt.gtk.linux.x86\_3.2.0.v3232m.jar, org.eclipse.swt\_3.2.0.v3232o.jar, org.eclipse.text\_3.2.0.v20060605-1400.jar, org.eclipse.ui.workbench.texteditor\_3.2.0.v20060605-1400.jar, org.eclipse.ui.workbench\_3.2.0.I20060605-1400.jar, org.eclipse.ui\_3.2.0.I20060605-1400.jar, runtime\_registry\_compatibility.jar, eclipse.exe, eclipse.ini, and startup.jar (collectively, "Eclipse Software"). All Eclipse Software is distributed under the terms and conditions of the Eclipse Foundation Software User Agreement (EFSUA) and/or terms and conditions of the Eclipse Public License Version 1.0 (EPL) or other license agreements, notices or terms and conditions referenced for the individual pieces of the Eclipse Software, including without limitation "Abouts", "Feature Licenses", and "Feature Update Licenses" as defined in the EFSUA . A copy of the Eclipse Foundation Software User Agreement is found at <install\_dir>/SI/repository/rcp/rcpdependencies/windows/eclipse/notice.html, <install\_dir>/SI/repository/rcp/rcpdependencies/windows/eclipse/plugins/notice.html, <install\_dir>/SI/repository/rcp/rcpdependencies/gtk.linux\_x86/eclipse/notice.html, and <install\_dir>/SI/repository/rcp/rcpdependencies/gtk.linux\_x86/eclipse/plugins/notice.html. A copy of the EPL is found at

<install\_dir>/SI/repository/rcp/rcpdependencies/windows/eclipse/plugins/epl-v10.htm,

<install\_dir>/SI/repository/rcp/rcpdependencies/windows/eclipse/epl-v10.htm,

<install\_dir>/SI/repository/rcp/rcpdependencies/gtk.linux.x86/eclipse/plugins/epl-v10.html, and

<install\_dir>/SI/repository/rcp/rcpdependencies/gtk.linux.x86/eclipse/epl-v10.html.

The reference to the license agreements, notices or terms and conditions governing each individual piece of the Eclipse Software is found in the directory files for the individual pieces of the Eclipse Software as described in the file identified as installdir/SCI\_License.txt.

These licenses only apply to the Eclipse Software and do not apply to the Sterling Commerce Software, or any other Third Party Software.

The Language Pack (NL Pack) piece of the Eclipse Software, is distributed in object code form. Source code is available at

http://archive.eclipse.org/eclipse/downloads/drops/L-3.2\_Language\_Packs-200607121700/index.php. In the event the source code is no longer available from the website referenced above, contact Sterling Commerce at 978-513-6000 and ask for the Release Manager. A copy of this license is located at <install\_dir>/SI/repository/rcp/rcpdependencies/windows/eclipse/plugins/epl-v10.htm and

<install\_dir>/SI/repository/rcp/rcpdependencies/gtk.linux.x86/eclipse/plugins/epl-v10.html.

The org.eclipse.core.runtime 3.2.0.v20060603.jar piece of the Eclipse Software was modified slightly in order to remove classes containing encryption items. The org.eclipse.core.runtime\_3.2.0.v20060603.jar was modified to remove the Cipher, CipherInputStream and CipherOutputStream classes and rebuild the org.eclipse.core.runtime\_3.2.0.v20060603.jar.

#### **Ehcache Software**

The Sterling Commerce Software is also distributed with or on the same storage media as the ehache v.1.5 software (Copyright © 2003-2008 Luck Consulting Pty. Ltd.) ("Ehache Software"). Ehcache Software is free software which is distributed under the terms of the Apache License Version 2.0. A copy of License Version 2.0 is found in <install>/jar/smcfs/8.5/ehcache-1.5.0.jar (./LICENSE.txt).

The Ehcache Software was not modified. Neither the Sterling Commerce Software, modifications, if any, to the Ehcache Software, nor other Third Party Code is a Derivative Work or a Contribution as defined in License Version 2.0. License Version 2.0 applies only to the Ehcache Software which is the subject of the specific directory file and does not apply to the Sterling Commerce Software or to any other Third Party Software. License Version 2.0 includes the following provision:

"Unless required by applicable law or agreed to in writing, Licensor provides the Work (and each Contributor provides its Contributions) on an "AS IS" BASIS, WITHOUT WARRANTIES OR CONDITIONS OF ANY KIND, either express or implied, including, without limitation, any warranties or conditions of TITLE, NON-INFRINGEMENT, MERCHANTABILITY, or FITNESS FOR A PARTICULAR PURPOSE. You are solely responsible for determining the appropriateness of using or redistributing the Work and assume any risks associated with Your exercise of permissions under this License."

#### **EZMorph Software**

The Sterling Commerce Software is also distributed with or on the same storage media as the EZMorph v. 1.0.4 software (Copyright © 2006-2008 Andres Almiray) ("EZMorph Software"). EZMorph Software is free software which is distributed under the terms of the Apache License Version 2.0. A copy of License Version 2.0 is found in <install>/jar/ezmorph/1\_0\_4/ezmorph-1.0.4.jar (./LICENSE.txt).

The EZMorph Software was not modified. Neither the Sterling Commerce Software, modifications, if any, to the EZMorph Software, nor other Third Party Code is a Derivative Work or a Contribution as defined in License Version 2.0. License Version 2.0 applies only to the EZMorph Software which is the subject of the specific directory file and does not apply to the Sterling Commerce Software or to any other Third Party Software. License Version 2.0 includes the following provision:

"Unless required by applicable law or agreed to in writing, Licensor provides the Work (and each Contributor provides its Contributions) on an "AS IS" BASIS, WITHOUT WARRANTIES OR CONDITIONS OF ANY KIND, either express or implied, including, without limitation, any warranties or conditions of TITLE, NON-INFRINGEMENT, MERCHANTABILITY, or FITNESS FOR A PARTICULAR PURPOSE. You are solely responsible for determining the appropriateness of using or redistributing the Work and assume any risks associated with Your exercise of permissions under this License."

#### **Firebug Lite Software**

The Sterling Commerce Software is distributed with or on the same storage media as the Firebug Lite Software which is free software distributed under the terms of the following license:

Copyright (c) 2008 Azer Koçulu http://azer.kodfabrik.com. All rights reserved.

Redistribution and use of this software in source and binary forms, with or without modification, are permitted provided that the following conditions are met:

\* Redistributions of source code must retain the above copyright notice, this list of conditions and the following disclaimer.

\* Redistributions in binary form must reproduce the above copyright notice, this list of conditions and the following disclaimer in the documentation and/or other materials provided with the distribution.

\* Neither the name of Azer Koçulu. nor the names of any other contributors may be used to endorse or promote products derived from this software without specific prior written permission of Parakey Inc.

THIS SOFTWARE IS PROVIDED BY THE COPYRIGHT HOLDERS AND CONTRIBUTORS "AS IS" AND ANY EXPRESS OR IMPLIED WARRANTIES, INCLUDING, BUT NOT LIMITED TO, THE IMPLIED WARRANTIES OF MERCHANTABILITY AND FITNESS FOR A PARTICULAR PURPOSE ARE DISCLAIMED. IN NO EVENT SHALL THE COPYRIGHT OWNER OR CONTRIBUTORS BE LIABLE FOR ANY DIRECT, INDIRECT, INCIDENTAL, SPECIAL, EXEMPLARY, OR CONSEQUENTIAL DAMAGES (INCLUDING, BUT NOT LIMITED TO, PROCUREMENT OF SUBSTITUTE GOODS OR SERVICES; LOSS OF USE, DATA, OR PROFITS; OR BUSINESS INTERRUPTION) HOWEVER CAUSED AND ON ANY THEORY OF LIABILITY, WHETHER IN CONTRACT, STRICT LIABILITY, OR TORT (INCLUDING NEGLIGENCE OR OTHERWISE) ARISING IN ANY WAY OUT OF THE USE OF THIS SOFTWARE, EVEN IF ADVISED OF THE POSSIBILITY OF SUCH DAMAGE.

#### **ICE SOFTWARE**

The Sterling Commerce Software is distributed on the same storage media as the ICE Software (Copyright © 1997 ICE Engineering, Inc./Timothy Gerard Endres.) ("ICE Software"). The ICE Software is independent from and not linked or compiled with the Sterling Commerce Software. The ICE Software is a free software product which can be distributed and/or modified under the terms of the GNU General Public License as published by the Free Software Foundation; either version 2 of the License or any later version.

A copy of the GNU General Public License is provided at installdir/jar/jniregistry/1\_2/ICE\_License.txt. This license only applies to the ICE Software and does not apply to the Sterling Commerce Software, or any other Third Party Software.

The ICE Software was modified slightly in order to fix a problem discovered by Sterling Commerce involving the RegistryKey class in the RegistryKey.java in the JNIRegistry.jar. The class was modified to comment out the finalize () method and rebuild of the JNIRegistry.jar file.

Source code for the bug fix completed by Sterling Commerce on January 8, 2003 is located at: installdir/jar/jniregistry/1\_2/RegistryKey.java. Source code for all other components of the ICE Software is located at http://www.trustice.com/java/jnireg/index.shtml.

The ICE Software is distributed WITHOUT ANY WARRANTY; without even the implied warranty of MERCHANTABILITY or FITNESS FOR A PARTICULAR PURPOSE.

#### **JBOSS SOFTWARE**

The Sterling Commerce Software is distributed on the same storage media as the JBoss Software (Copyright © 1999-2002 JBoss.org) ("JBoss Software"). The JBoss Software is independent from and not linked or compiled with the Sterling Commerce Software. The JBoss Software is a free software product which can be distributed and/or modified under the terms of the GNU Lesser General Public License as published by the Free Software Foundation; either version 2.1 of the License or any later version.

A copy of the GNU Lesser General Public License is provided at: <install\_dir>\jar\jboss\4\_2\_0\LICENSE.html

This license only applies to the JBoss Software and does not apply to the Sterling Commerce Software, or any other Third Party Software.

The JBoss Software is not distributed by Sterling Commerce in its entirety. Rather, the distribution is limited to the following jar files: el-api.jar, jasper-compiler-5.5.15.jar, jasper-el.jar, jasper.jar, jboss-common-client.jar, jboss-j2ee.jar, jboss-jmx.jar, jboss-jsr77-client.jar, jbossmq-client.jar,

jnpserver.jar, jsp-api.jar, servlet-api.jar, tomcat-juli.jar.

The JBoss Software was modified slightly in order to allow the ClientSocketFactory to return a socket connected to a particular host in order to control the host interfaces, regardless of whether the ClientSocket Factory specified was custom or note. Changes were made to org.jnp..server.Main. Details concerning this change can be found at

http://sourceforge.net/tracker/?func=detail&aid=1008902&group\_id=22866&atid=376687.

Source code for the modifications completed by Sterling Commerce on August 13, 2004 is located at: http://sourceforge.net/tracker/?func=detail&aid=1008902&group\_id=22866&atid=376687. Source code for all other components of the JBoss Software is located at http://www.jboss.org.

#### **JGO SOFTWARE**

The Sterling Commerce Software is distributed with, or on the same storage media, as certain redistributable portions of the JGo Software provided by Northwoods Software Corporation under a commercial license agreement (the "JGo Software"). The JGo Software is provided subject to the disclaimers set forth above and the following notice:

U.S. Government Restricted Rights

The JGo Software and documentation are provided with RESTRICTED RIGHTS. Use, duplication, or disclosure by the Government is subject to restrictions as set forth in subparagraph (C)(1)(ii) of the Rights in Technical Data and Computer Software clause at DFARS 252.227-7013 or subparagraphs (C)(1) and (2) of the Commercial Computer Software - Restricted Rights at 48 CFR 52.227-19, as applicable. Contractor / manufacturer of the JGo Software is Northwoods Software Corporation, 142 Main St., Nashua, NH 03060.

#### **JSLib Software**

The Sterling Commerce Software is distributed with or on the same storage media as the JSLib software product (Copyright (c) 2003-2009 Mozdev Group, Inc.) ("JSLib Software"). The JSLib Software is distributed under the terms of the MOZILLA PUBLIC LICENSE Version 1.1. A copy of this license is located at <install>\repository\eardata\platform\_uifwk\_ide\war\designer\MPL-1.1.txt. The JSLib Software code is distributed in source form and is located at http://jslib.mozdev.org/installation.html. Neither the Sterling Commerce Software nor any other Third-Party Code is a Modification or Contribution subject to the Mozilla Public License. Pursuant to the terms of the Mozilla Public License, the following notice applies only to the JSLib Software (and not to the Sterling Commerce Software or any other Third-Party Software):

"The contents of the file located at http://www.mozdev.org/source/browse/jslib/ are subject to the Mozilla Public License Version 1.1 (the "License"); you may not use this file except in compliance with the<br>License. You may obtain a copy of the License at http://www.mozilla.org/MPL/MPL-1.1.html.

Software distributed under the License is distributed on an "AS IS" basis, WITHOUT WARRANTY OF ANY KIND, either express or implied. See the License for the specific language governing rights and limitations under the License.

The Original Code is Mozdev Group, Inc. code. The Initial Developer of the Original Code is Mozdev Group, Inc. Portions created by\_Mozdev Group, Inc. are Copyright © 2003 Mozdev Group, Inc. All Rights Reserved. Original Author: Pete Collins <pete@mozdev.org>one Contributor(s): \_\_\_\_\_none listed\_\_\_\_\_\_\_\_.

Alternatively, the contents of this file may be used under the terms of the \_\_\_\_ license (the "[ License"), in which case the provisions of [\_\_\_] License are applicable instead of those above. If you wish to allow use of your version of this file only under the terms of the [\_\_\_] License and not allow others to use your version of this file under the MPL, indicate your decision by deleting the provisions above and replace them with the notice and other provisions required by the [\_\_\_] License. If you do not delete the provisions above, a recipient may use your version of this file under either the MPL or the [\_\_\_] License."

The preceding license only applies to the JSLib Software and does not apply to the Sterling Commerce Software, or any other Third-Party Software.

#### **Json Software**

The Sterling Commerce Software is also distributed with or on the same storage media as the Json 2.2.2 software (Copyright © 2006-2008 Json-lib) ("Json Software"). Json Software is free software which is distributed under the terms of the Apache License Version 2.0. A copy of License Version 2.0 is found in <install>/jar/jsonlib/2\_2\_2/json-lib-2.2.2-jdk13.jar.

This product includes software developed by Douglas Crockford (http://www.crockford.com).

The Json Software was not modified. Neither the Sterling Commerce Software, modifications, if any, to the Json Software, nor other Third Party Code is a Derivative Work or a Contribution as defined in License Version 2.0. License Version 2.0 applies only to the Json Software which is the subject of the specific directory file and does not apply to the Sterling Commerce Software or to any other Third Party Software. License Version 2.0 includes the following provision:

"Unless required by applicable law or agreed to in writing, Licensor provides the Work (and each Contributor provides its Contributions) on an "AS IS" BASIS, WITHOUT WARRANTIES OR CONDITIONS OF ANY KIND, either express or implied, including, without limitation, any warranties or conditions of TITLE, NON-INFRINGEMENT, MERCHANTABILITY, or FITNESS FOR A PARTICULAR PURPOSE. You are solely responsible for determining the appropriateness of using or redistributing the Work and assume any risks associated with Your exercise of permissions under this License."

#### **Purple Technology**

The Sterling Commerce Software is distributed with or on the same storage media as the Purple Technology Software (Copyright (c) 1995-1999 Purple Technology, Inc.) ("Purple Technology Software"), which is subject to the following license:

Copyright (c) 1995-1999 Purple Technology, Inc. All rights reserved.

PLAIN LANGUAGE LICENSE: Do whatever you like with this code, free of charge, just give credit where credit is due. If you improve it, please send your improvements to alex@purpletech.com. Check http://www.purpletech.com/code/ for the latest version and news.

LEGAL LANGUAGE LICENSE: Redistribution and use in source and binary forms, with or without modification, are permitted provided that the following conditions are met:

1. Redistributions of source code must retain the above copyright notice, this list of conditions and the following disclaimer.

2. Redistributions in binary form must reproduce the above copyright notice, this list of conditions and the following disclaimer in the documentation and/or other materials provided with the distribution.

3. The names of the authors and the names "Purple Technology," "Purple Server" and "Purple Chat" must not be used to endorse or promote products derived from this software without prior written permission. For written permission, please contact server@purpletech.com.

THIS SOFTWARE IS PROVIDED BY THE AUTHORS AND PURPLE TECHNOLOGY "AS IS'' AND ANY EXPRESSED OR IMPLIED WARRANTIES, INCLUDING, BUT NOT LIMITED TO, THE IMPLIED WARRANTIES OF MERCHANTABILITY AND FITNESS FOR A PARTICULAR PURPOSE ARE DISCLAIMED. IN NO EVENT SHALL THE AUTHORS OR PURPLE TECHNOLOGY BE LIABLE FOR ANY DIRECT, INDIRECT, INCIDENTAL, SPECIAL, EXEMPLARY, OR CONSEQUENTIAL DAMAGES (INCLUDING, BUT NOT LIMITED TO, PROCUREMENT OF SUBSTITUTE GOODS OR SERVICES; LOSS OF USE, DATA, OR PROFITS; OR BUSINESS INTERRUPTION) HOWEVER CAUSED AND ON ANY THEORY OF LIABILITY, WHETHER IN CONTRACT, STRICT LIABILITY, OR TORT (INCLUDING NEGLIGENCE OR OTHERWISE) ARISING IN ANY WAY OUT OF THE USE OF THIS SOFTWARE, EVEN IF ADVISED OF THE POSSIBILITY OF SUCH DAMAGE.

The preceding license only applies to the Purple Technology Software and does not apply to the Sterling Commerce Software, or any other Third Party Software.

#### **Rico Software**

The Sterling Commerce Software is also distributed with or on the same storage media as the Rico.js software (Copyright © 2005 Sabre Airline Solutions) ("Rico Software"). Rico Software is free software which is distributed under the terms of the Apache License Version 2.0. A copy of License Version 2.0 is found in <install>/repository/eardata/platform/war/ajax/scripts/Rico\_License.txt.

The Rico Software was not modified. Neither the Sterling Commerce Software, modifications, if any, to the Rico Software, nor other Third-Party Code is a Derivative Work or a Contribution as defined in License Version 2.0. License Version 2.0 applies only to the Rico Software which is the subject of the specific directory file and does not apply to the Sterling Commerce Software or to any other Third-Party Software. License Version 2.0 includes the following provision:

"Unless required by applicable law or agreed to in writing, Licensor provides the Work (and each Contributor provides its Contributions) on an "AS IS" BASIS, WITHOUT WARRANTIES OR CONDITIONS OF ANY KIND, either express or implied, including, without limitation, any warranties or conditions of<br>TITLE, NON-INFRINGEMENT, MERCHANTABILITY, or FITNESS FOR A PARTICULAR PURPOSE. You are<br>solely responsible for determini any risks associated with Your exercise of permissions under this License."

#### **Rhino Software**

The Sterling Commerce Software is distributed with or on the same storage media as the Rhino js.jar (Copyright (c) 1998-2009 Mozilla.org.) ("Rhino Software"). A majority of the source code for the Rhino Software is dual licensed under the terms of the MOZILLA PUBLIC LICENSE Version 1.1. or the GPL v. 2.0. Additionally, some files (at a minimum the contents of

toolsrc/org/Mozilla/javascript/toolsdebugger/treetable) are available under another license as set forth in the directory file for the Rhino Software.

Sterling Commerce's use and distribution of the Rhino Software is under the Mozilla Public License. A copy of this license is located at <install>/3rdParty/rico license.doc. The Rhino Software code is distributed in source form and is located at http://mxr.mozilla.org/mozilla/source/js/rhino/src/. Neither the Sterling Commerce Software nor any other Third-Party Code is a Modification or Contribution subject to the Mozilla Public License. Pursuant to the terms of the Mozilla Public License, the following notice applies only to the Rhino Software (and not to the Sterling Commerce Software or any other Third-Party Software):

"The contents of the file located at <install>/jar/rhino/1\_7R1/js.jar are subject to the Mozilla Public License Version 1.1 (the "License"); you may not use this file except in compliance with the License. You may obtain a copy of the License at http://www.mozilla.org/MPL/.

Software distributed under the License is distributed on an "AS IS" basis, WITHOUT WARRANTY OF ANY KIND, either express or implied. See the License for the specific language governing rights and limitations under the License.

The Original Code is Rhino code, released May 6, 1999. The Initial Developer is Netscape Communications Corporation. Portions created by the Initial Developer are Copyright © 1997-1999. All Rights Reserved. Contributor(s):\_\_\_\_\_none listed.

The preceding license only applies to the Rico Software and does not apply to the Sterling Commerce Software, or any other Third-Party Software.

#### **Sun Microsystems**

The Sterling Commerce Software is distributed with or on the same storage media

as the following software products (or components thereof): Sun JMX, and Sun JavaMail (collectively, "Sun Software"). Sun Software is free software which is distributed under the terms of the licenses issued by Sun which are included in the directory files located at:

SUN COMM JAR - <install>/Applications/Foundation/lib

SUN ACTIVATION JAR - <install>/ Applications/Foundation/lib

SUN JavaMail - <install>/jar/javamail/1\_4/LICENSE.txt

The Sterling Commerce Software is also distributed with or on the same storage media as the Web-app\_2\_3.dtd software (Copyright © 2007 Sun Microsystems, Inc.) ("Web-App Software"). Web-App Software is free software which is distributed under the terms of the Common Development and Distribution License ("CDDL"). A copy of the CDDL is found in http://kenai.com/projects/javamail/sources/mercurial/show.

The source code for the Web-App Software may be found at: <install>/3rdParty/sun/javamail-1.3.2/docs/JavaMail-1.2.pdf

Such licenses only apply to the Sun product which is the subject of such directory and does not apply to the Sterling Commerce Software or to any other Third Party Software.

The Sterling Commerce Software is also distributed with or on the same storage media as the Sun Microsystems, Inc. Java (TM) look and feel Graphics Repository ("Sun Graphics Artwork"), subject to the following terms and conditions:

Copyright 2000 by Sun Microsystems, Inc. All Rights Reserved.

Sun grants you ("Licensee") a non-exclusive, royalty free, license to use, and redistribute this software graphics artwork, as individual graphics or as a collection, as part of software code or programs that you develop, provided that i) this copyright notice and license accompany the software graphics artwork; and ii) you do not utilize the software graphics artwork in a manner which is disparaging to Sun. Unless enforcement is prohibited by applicable law, you may not modify the graphics, and must use them true to color and unmodified in every way.

This software graphics artwork is provided "AS IS," without a warranty of any kind. ALL EXPRESS OR IMPLIED CONDITIONS, REPRESENTATIONS AND WARRANTIES, INCLUDING ANY IMPLIED WARRANTY OF MERCHANTABILITY, FITNESS FOR A PARTICULAR PURPOSE OR NON-INFRINGEMENT, ARE HEREBY EXCLUDED. SUN AND ITS LICENSORS SHALL NOT BE LIABLE FOR ANY DAMAGES SUFFERED BY LICENSEE AS A RESULT OF USING, MODIFYING OR DISTRIBUTING THE SOFTWARE GRAPHICS ARTWORK.

IN NO EVENT WILL SUN OR ITS LICENSORS BE LIABLE FOR ANY LOST REVENUE, PROFIT OR DATA, OR FOR DIRECT, INDIRECT, SPECIAL, CONSEQUENTIAL, INCIDENTAL OR PUNITIVE DAMAGES, HOWEVER CAUSED AND REGARDLESS OF THE THEORY OF LIABILITY, ARISING OUT OF THE USE OF OR INABILITY TO USE SOFTWARE GRAPHICS ARTWORK, EVEN IF SUN HAS BEEN ADVISED OF THE POSSIBILITY OF SUCH DAMAGES.

If any of the above provisions are held to be in violation of applicable law, void, or unenforceable in any jurisdiction, then such provisions are waived to the extent necessary for this Disclaimer to be otherwise enforceable in such jurisdiction.

The preceding license only applies to the Sun Graphics Artwork and does not apply to the Sterling Commerce Software, or any other Third Party Software.

#### **WARRANTY DISCLAIMER**

This documentation and the Sterling Commerce Software which it describes are licensed either "AS IS" or with a limited warranty, as set forth in the Sterling Commerce license agreement. Other than any limited warranties provided, NO OTHER WARRANTY IS EXPRESSED AND NONE SHALL BE IMPLIED, INCLUDING THE WARRANTIES OF MERCHANTABILITY AND FITNESS FOR USE OR FOR A PARTICULAR PURPOSE. The applicable Sterling Commerce entity reserves the right to revise this publication from time to time and to make changes in the content hereof without the obligation to notify any person or entity of such revisions or changes.

The Third Party Software is provided "AS IS" WITHOUT ANY WARRANTY AND ANY EXPRESSED OR IMPLIED WARRANTIES, INCLUDING BUT NOT LIMITED TO, THE IMPLIED WARRANTIES OF MERCHANTABILITY, AND FITNESS FOR A PARTICULAR PURPOSE ARE DISCLAIMED. FURTHER, IF YOU ARE LOCATED OR ACCESSING THIS SOFTWARE IN THE UNITED STATES, ANY EXPRESS OR IMPLIED WARRANTY REGARDING TITLE OR NON-INFRINGEMENT ARE DISCLAIMED.

Without limiting the foregoing, the ICE Software and JBoss Software are distributed WITHOUT ANY WARRANTY; without even the implied warranty of MERCHANTABILITY or FITNESS FOR A PARTICULAR PURPOSE.

# **Contents**

### **[Preface](#page-18-0)**

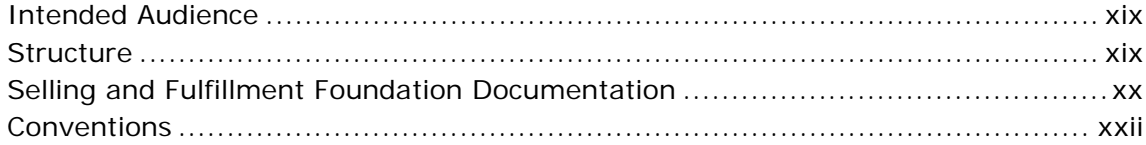

### **[1 New Features](#page-24-0)**

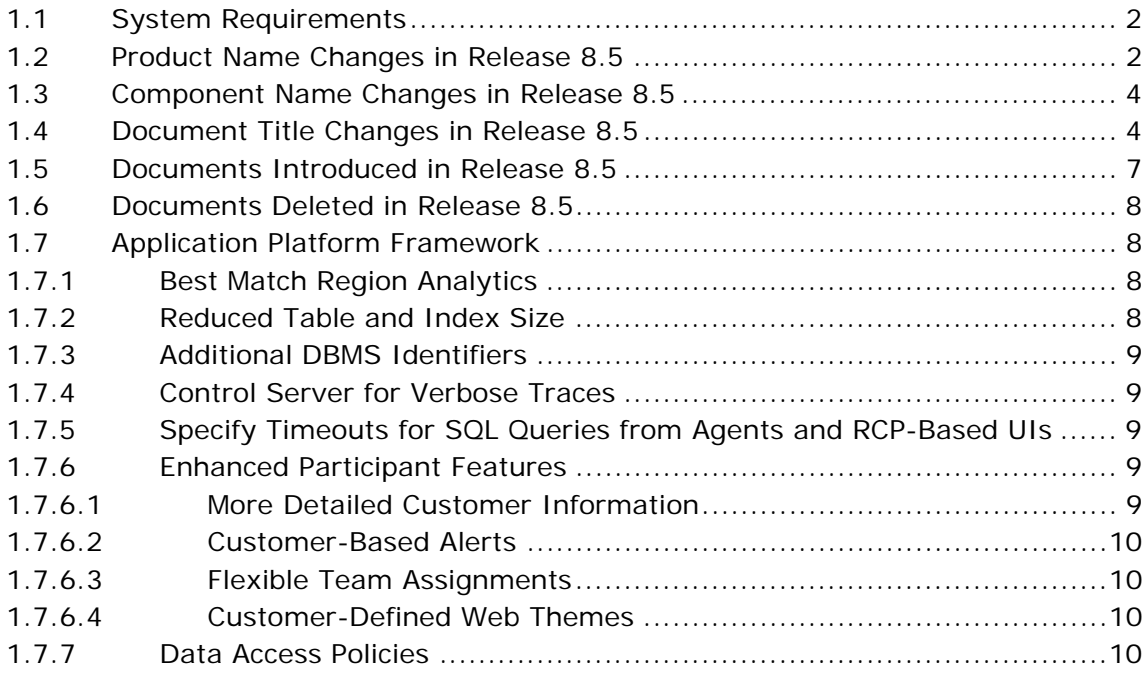

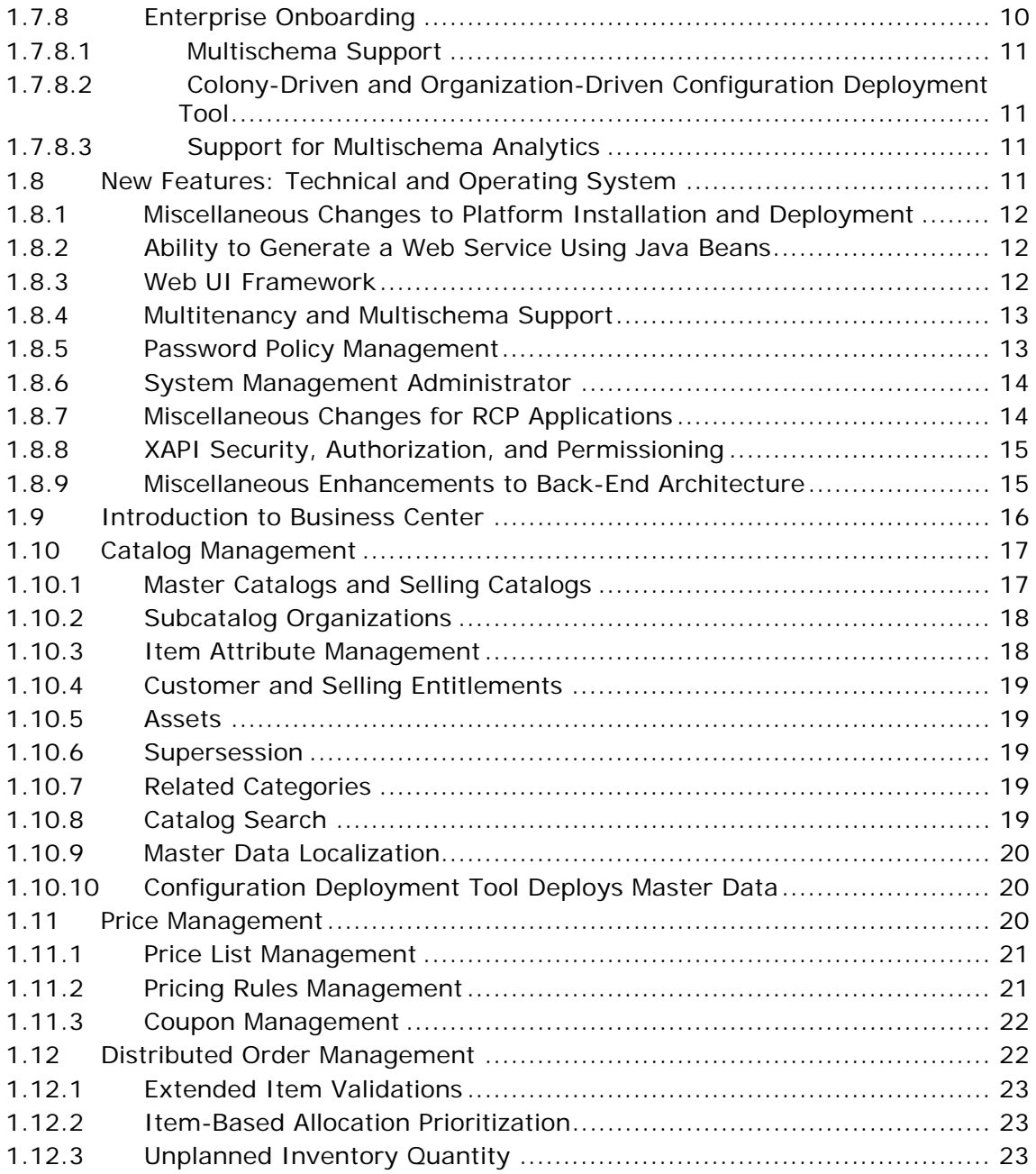

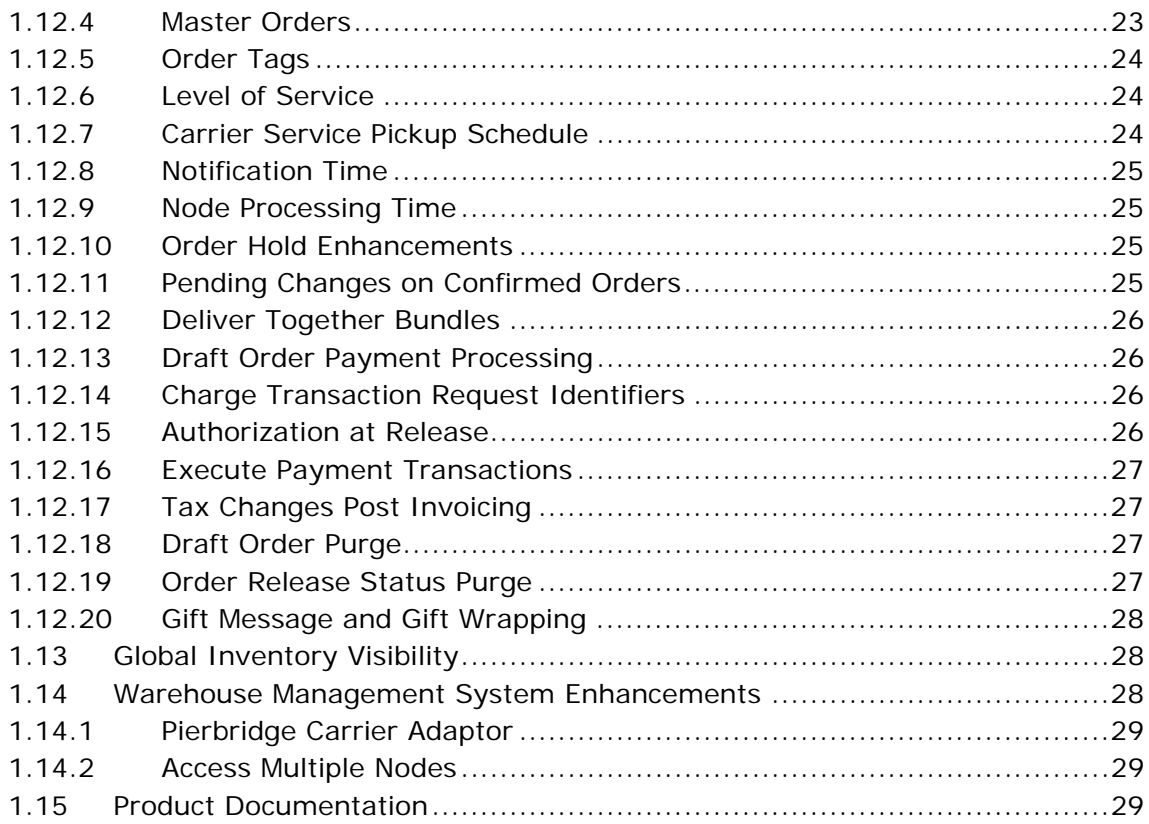

#### $\overline{2}$ **Known Issues**

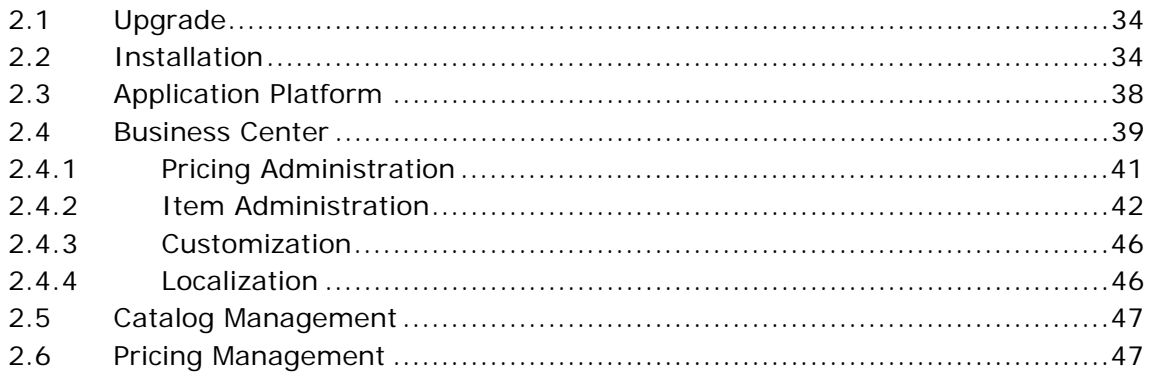

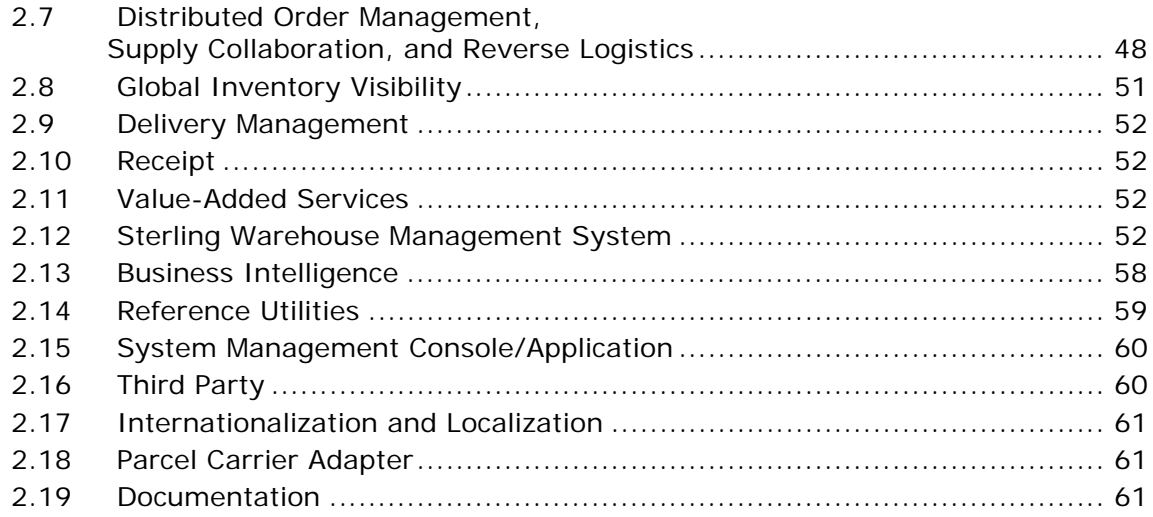

### **[3 Deprecated and Deleted Components, Functionalities, and](#page-88-0)  Reports**

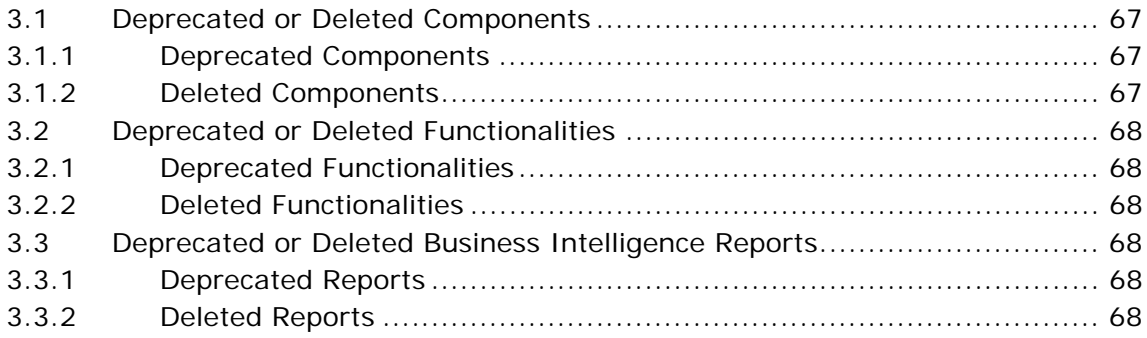

## **Preface**

<span id="page-18-0"></span>This document describes the new features introduced in the Selling and Fulfillment Foundation, Release 8.5. In addition, it discusses the known issues in the release, and how to resolve them, if applicable.

### <span id="page-18-1"></span>**Intended Audience**

This document is intended for use by system administrators and managers who need to configure the Selling and Fulfillment Foundation to fit their business requirements.

### <span id="page-18-2"></span>**Structure**

This document contains the following sections:

#### **Chapter 1, "New Features"**

This chapter introduces the new features in the Selling and Fulfillment Foundation, Release 8.5.

#### **[Chapter 2, " Known Issues"](#page-54-1)**

This chapter provides a list of the known issues in the Selling and Fulfillment Foundation, Release 8.5.

#### **[Chapter 3, "Deprecated and Deleted Components, Functionalities,](#page-88-4)  [and Reports"](#page-88-4)**

This chapter provides a list of components and functionalities that have been deprecated or deleted from the Selling and Fulfillment Foundation, Release 8.5.

### <span id="page-19-0"></span>**Selling and Fulfillment Foundation Documentation**

For more information about the Selling and Fulfillment Foundation components, see the following manuals:

- <sup>Q</sup> *Selling and Fulfillment Foundation: Release Notes*
- Selling and Fulfillment Foundation: Installation Guide
- Selling and Fulfillment Foundation: Upgrade Guide
- <sup>Q</sup> *Selling and Fulfillment Foundation: Configuration Deployment Tool Guide*
- <sup>Q</sup> *Selling and Fulfillment Foundation: Performance Management Guide*
- Selling and Fulfillment Foundation: High Availability Guide
- Selling and Fulfillment Foundation: System Management Guide
- <sup>Q</sup> *Selling and Fulfillment Foundation: Localization Guide*
- Selling and Fulfillment Foundation: Customization Basics Guide
- <sup>Q</sup> *Selling and Fulfillment Foundation: Customizing APIs Guide*
- <sup>Q</sup> *Selling and Fulfillment Foundation: Customizing Console JSP Interface for End User Guide*
- <sup>Q</sup> *Selling and Fulfillment Foundation: Customizing the RCP Interface Guide*
- <sup>Q</sup> *Selling and Fulfillment Foundation: Customizing User Interfaces for Mobile Devices Guide*
- <sup>Q</sup> *Selling and Fulfillment Foundation: Customizing Web UI Framework Guide*
- <sup>Q</sup> *Selling and Fulfillment Foundation: Customizing Swing Interface Guide*
- <sup>Q</sup> *Selling and Fulfillment Foundation: Extending the Condition Builder Guide*
- <sup>Q</sup> *Selling and Fulfillment Foundation: Extending the Database Guide*
- <sup>Q</sup> *Selling and Fulfillment Foundation: Extending Transactions Guide*
- <sup>Q</sup> *Selling and Fulfillment Foundation: Using Sterling RCP Extensibility Tool Guide*
- Selling and Fulfillment Foundation: Integration Guide
- <sup>Q</sup> *Selling and Fulfillment Foundation: Product Concepts Guide*
- Sterling Warehouse Management™ System: Concepts Guide
- <sup>Q</sup> *Selling and Fulfillment Foundation: Application Platform Configuration Guide*
- Sterling Distributed Order Management<sup>™</sup>: Configuration Guide
- <sup>Q</sup> *Sterling Supply Collaboration: Configuration Guide*
- <sup>Q</sup> *Sterling Global Inventory VisibilityTM: Configuration Guide*
- <sup>Q</sup> *Catalog ManagementTM: Configuration Guide*
- <sup>Q</sup> *Sterling Logistics Management: Configuration Guide*
- <sup>Q</sup> *Sterling Reverse LogisticsTM: Configuration Guide*
- Sterling Warehouse Management System: Configuration Guide
- <sup>Q</sup> *Selling and Fulfillment Foundation: Application Platform User Guide*
- <sup>Q</sup> *Sterling Distributed Order Management: User Guide*
- <sup>Q</sup> *Sterling Supply Collaboration: User Guide*
- <sup>Q</sup> *Sterling Global Inventory Visibility: User Guide*
- <sup>Q</sup> *Sterling Logistics Management: User Guide*
- <sup>Q</sup> *Sterling Reverse Logistics: User Guide*
- <sup>Q</sup> *Sterling Warehouse Management System: User Guide*
- <sup>Q</sup> *Selling and Fulfillment Foundation: Mobile Application User Guide*
- Selling and Fulfillment Foundation: Business Intelligence Guide
- <sup>Q</sup> *Selling and Fulfillment Foundation: Javadocs*
- Sterling Selling and Fulfillment Suite™: Glossary
- <sup>Q</sup> *Parcel Carrier: Adapter Guide*
- <sup>Q</sup> *Selling and Fulfillment Foundation: Multitenant Enterprise Guide*
- <sup>Q</sup> *Selling and Fulfillment Foundation: Password Policy Management Guide*
- Selling and Fulfillment Foundation: Properties Guide
- Selling and Fulfillment Foundation: Catalog Management Concepts *Guide*
- <sup>Q</sup> *Selling and Fulfillment Foundation: Pricing Concepts Guide*
- <sup>Q</sup> *Business Center: Item Administration Guide*
- <sup>Q</sup> *Business Center: Pricing Administration Guide*
- <sup>Q</sup> *Business Center: Customization Guide*
- <sup>Q</sup> *Business Center: Localization Guide*

### <span id="page-21-0"></span>**Conventions**

The following conventions may be used in this manual:

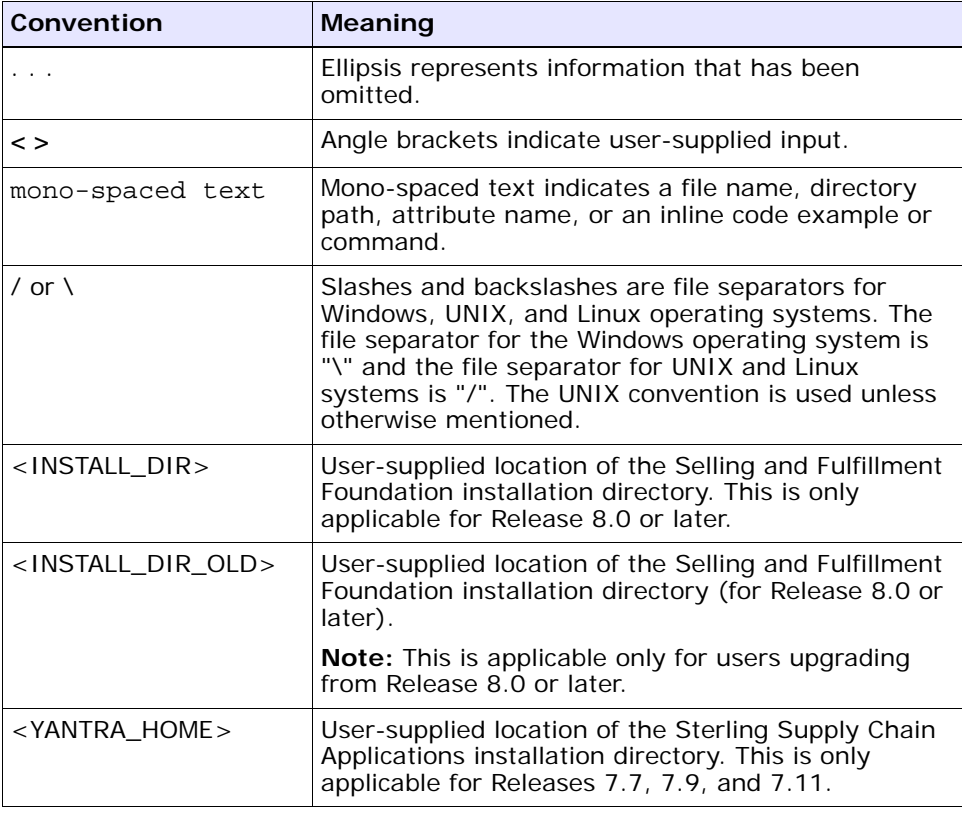

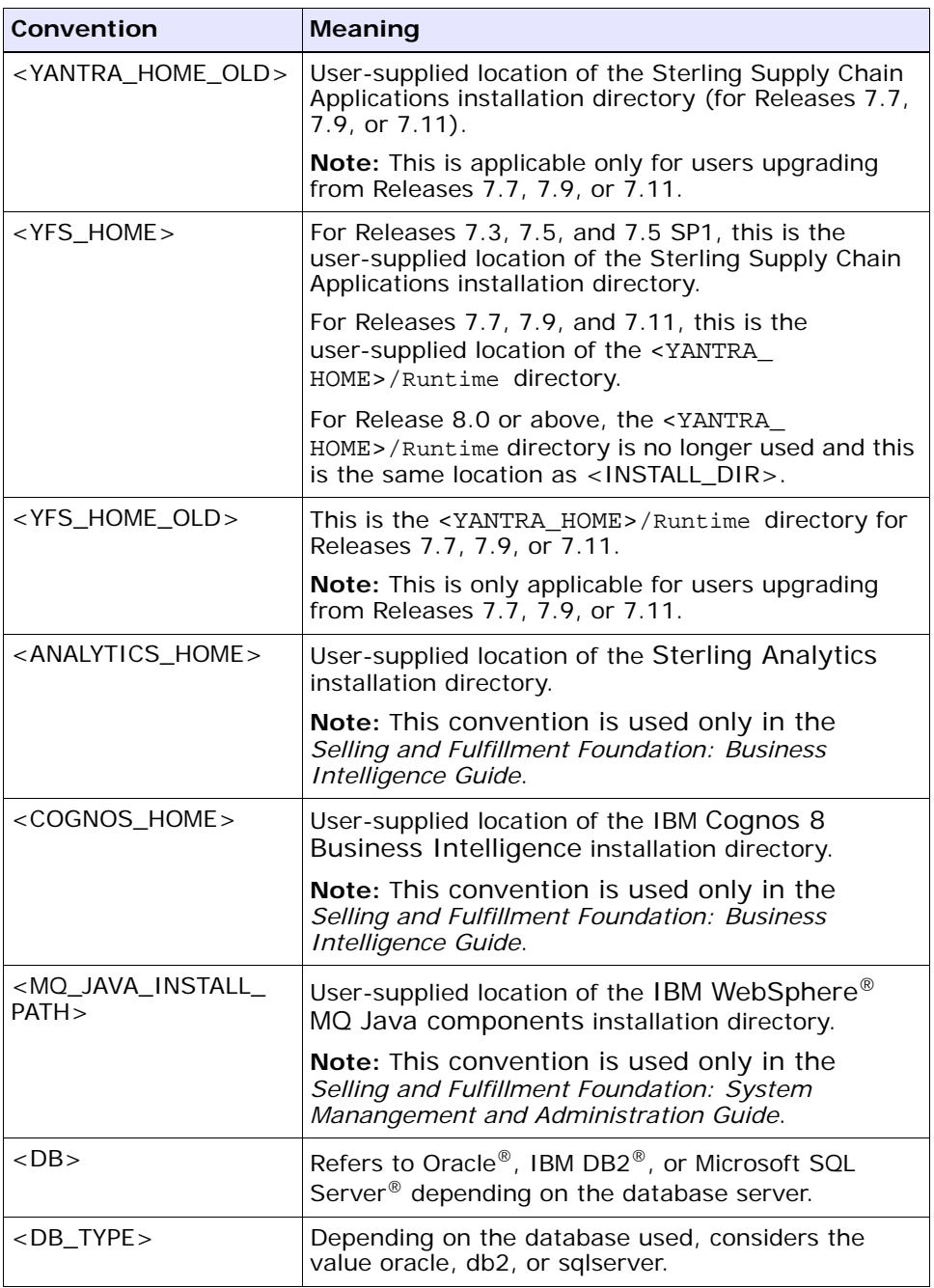

**Note:** The Selling and Fulfillment Foundation documentation set uses the following conventions in the context of the product name:

- Yantra is used for Release 7.7 and earlier.
- Sterling Supply Chain Applications is used for Releases 7.9 and 7.11.
- Sterling Multi-Channel Fulfillment Solution is used for Releases 8.0 and 8.2.
- Selling and Fulfillment Foundation is used for Release 8.5.

# <span id="page-24-0"></span>**1**

## **New Features**

This chapter describes the new concepts and functionalities introduced in Selling and Fulfillment Foundation, Release 8.5.

- [System Requirements](#page-25-0)
- [Product Name Changes in Release 8.5](#page-25-1)
- [Component Name Changes in Release 8.5](#page-27-0)
- [Document Title Changes in Release 8.5](#page-27-1)
- [Documents Introduced in Release 8.5](#page-30-0)
- [Documents Deleted in Release 8.5](#page-31-0)
- [Application Platform Framework](#page-31-1)
- [New Features: Technical and Operating System](#page-34-3)
- **[Introduction to Business Center](#page-39-0)**
- [Catalog Management](#page-40-0)
- [Price Management](#page-43-2)
- [Distributed Order Management](#page-45-1)
- **•** [Global Inventory Visibility](#page-51-1)
- [Warehouse Management System Enhancements](#page-51-2)
- [Product Documentation](#page-52-2)

**Important:** Selling and Fulfillment Foundation is already tuned for optimal performance. However, your own results are directly based on your hardware, data volumes, and user activities.

Sterling Commerce expects the *Selling and Fulfillment Foundation: Performance Management Guide* to be thoroughly read, evaluated, and the recommendations applied to your production system as required.

Sterling Commerce predefines a set of indexes, but also expects your Database Administrator to monitor the system and add or remove indexes, as necessary.

### <span id="page-25-0"></span>**1.1 System Requirements**

Before proceeding, ensure that you have read the complete list of requirements for your platform, as described in the *Selling and Fulfillment Foundation: Installation Guide*.

### <span id="page-25-1"></span>**1.2 Product Name Changes in Release 8.5**

[Table 1–1](#page-26-0) provides a list of product names that have changed in Release 8.5. This includes the old names and the corresponding new names.

| <b>Old Product Name</b>                                                  | <b>New Product Name</b>                                                                                                    |
|--------------------------------------------------------------------------|----------------------------------------------------------------------------------------------------|
| Sterling Multi-Channel Fulfillment                                       | Sterling Selling and Fulfillment Suite                                                                                                    |
| Solution                                                                 | Important: As part of a rebranding exercise<br>undertaken by Sterling Commerce, some of our<br>product names have changed. In the context of<br>Sterling Multi-Channel Fulfillment Solution, the<br>user interface reflects the name Sterling Selling<br>and Fulfillment Suite in Release 8.5, while the<br>corresponding documentation set reflects the<br>name Selling and Fulfillment Foundation. The user<br>interface will be modified accordingly in the next<br>release. |
| Sterling Multi-Channel Fulfillment<br><b>Solution Analytics</b>          | <b>Business Intelligence</b>                                                                                                    |
| <b>Sterling Multi-Channel Fulfillment</b><br><b>Solution Consoles</b>    | <b>Application Console</b>                                                                                                    |
| Sterling Multi-Channel Fulfillment<br>Solution Configurator              | <b>Applications Manager</b>                                                                                                    |
| Sterling Multi-Channel Fulfillment<br>Solution Event Management          | Event Management                                                                                                    |
| <b>Sterling Multi-Channel Fulfillment</b><br>Solution Mobile Application | Mobile Application                                                                                                    |
| Sterling Multi-Channel Fulfillment<br>Solution Platform                  | <b>Application Platform</b>                                                                                                    |
| Sterling Multi-Channel Fulfillment<br><b>Solution Process Modeling</b>   | Process Modeling                                                                                                    |
| Sterling Multi-Channel Fulfillment<br>Solution Queue Management          | Queue Management                                                                                                    |
| Sterling Multi-Channel Fulfillment<br>Solution System Management         | System Management                                                                                                    |
| <b>Sterling Product Management</b>                                       | Catalog Management                                                                                                    |

<span id="page-26-0"></span>*Table 1–1 Product Name Changes*

### <span id="page-27-0"></span>**1.3 Component Name Changes in Release 8.5**

[Table 1–2](#page-27-3) provides a list of component names that have changed in Release 8.5. This includes the old names and the corresponding new names.

<span id="page-27-3"></span>*Table 1–2 Component Name Changes*

| <b>Old Component Name</b>                                     | <b>New Component Name</b>     |
|---------------------------------------------------------------|-------------------------------|
| Sterling Multi-Channel Fulfillment Business<br><b>Process</b> | <b>Business Process</b>       |
| Sterling Configuration Deployment Tool                        | Configuration Deployment Tool |
| <b>Sterling Presentation Framework</b>                        | <b>Presentation Framework</b> |
| <b>Sterling Service Definition Framework</b>                  | Service Definition Framework  |
| Sterling RCP Plugin 1.0.0                                     | RCP Plugin 1.0.0              |
| Sterling RCP Tools Plugin 1.1.0                               | RCP Tools Plugin 1.1.0        |
| Sterling Rich Client Platform                                 | <b>Rich Client Platform</b>   |

### <span id="page-27-1"></span>**1.4 Document Title Changes in Release 8.5**

[Table 1–3](#page-27-2) provides a list of document titles that have changed in Release 8.5. This includes the old names and the corresponding new names.

| <b>Old Book Name</b>                                                       | <b>New Book Name</b>                                  |
|----------------------------------------------------------------------------|-------------------------------------------------------|
| <b>Sterling Multi-Channel Fulfillment</b><br><b>Solution Release Notes</b> | Selling and Fulfillment Foundation: Release Notes     |
| <b>Sterling Multi-Channel Fulfillment</b>                                  | Selling and Fulfillment Foundation: Installation      |
| Solution Installation Guide                                                | Guide                                                 |
| <b>Sterling Multi-Channel Fulfillment</b><br>Solution Upgrade Guide        | Selling and Fulfillment Foundation: Upgrade Guide     |
| <b>Sterling Multi-Channel Fulfillment</b>                                  | Selling and Fulfillment Foundation: Performance       |
| Solution Performance Management Guide                                      | Management Guide                                      |
| <b>Sterling Multi-Channel Fulfillment</b>                                  | Selling and Fulfillment Foundation: High Availability |
| Solution High Availability Guide                                           | Guide                                                 |

<span id="page-27-2"></span>*Table 1–3 Document Title Changes*

### *Table 1–3 Document Title Changes*

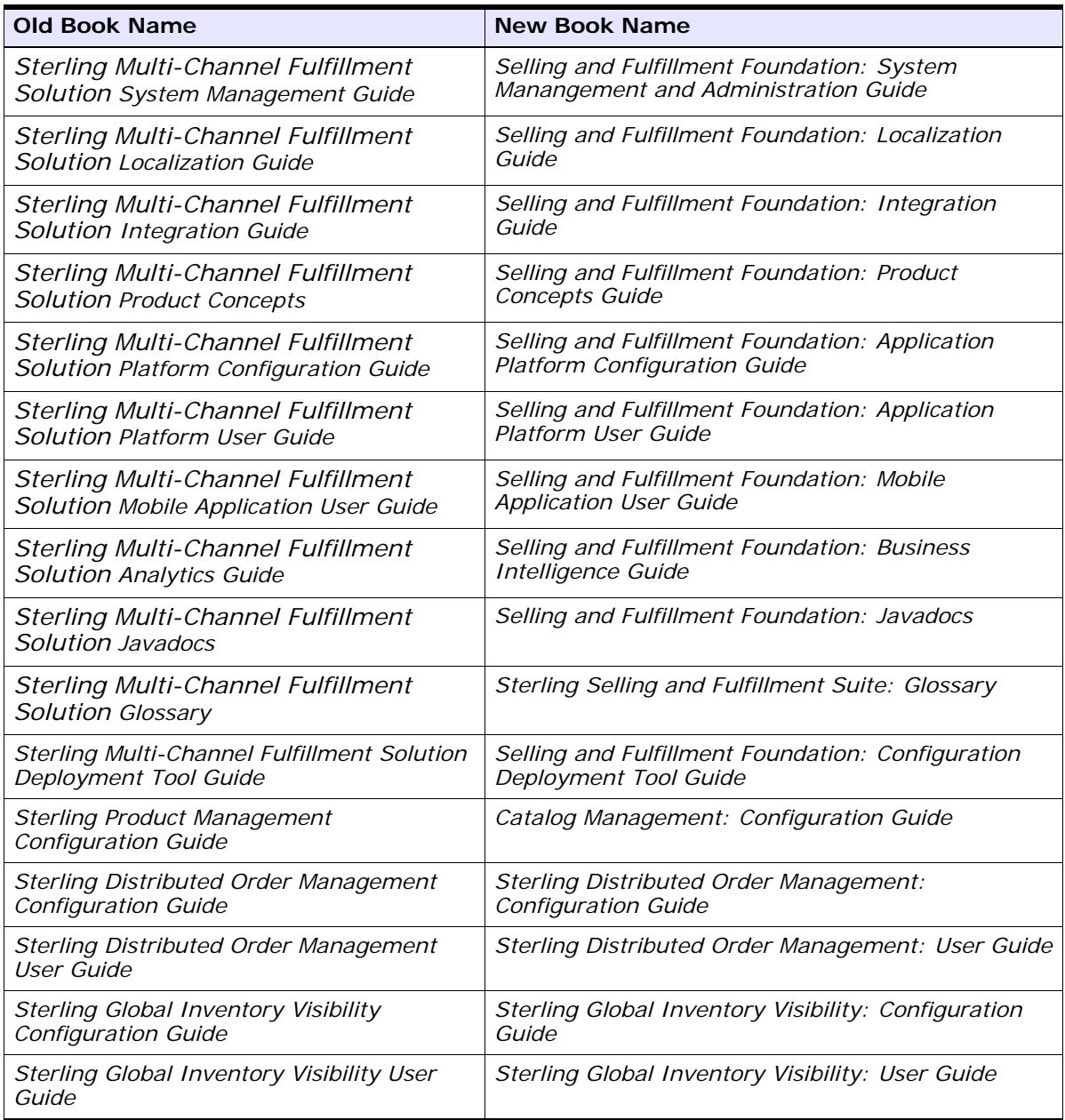

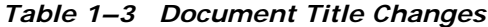

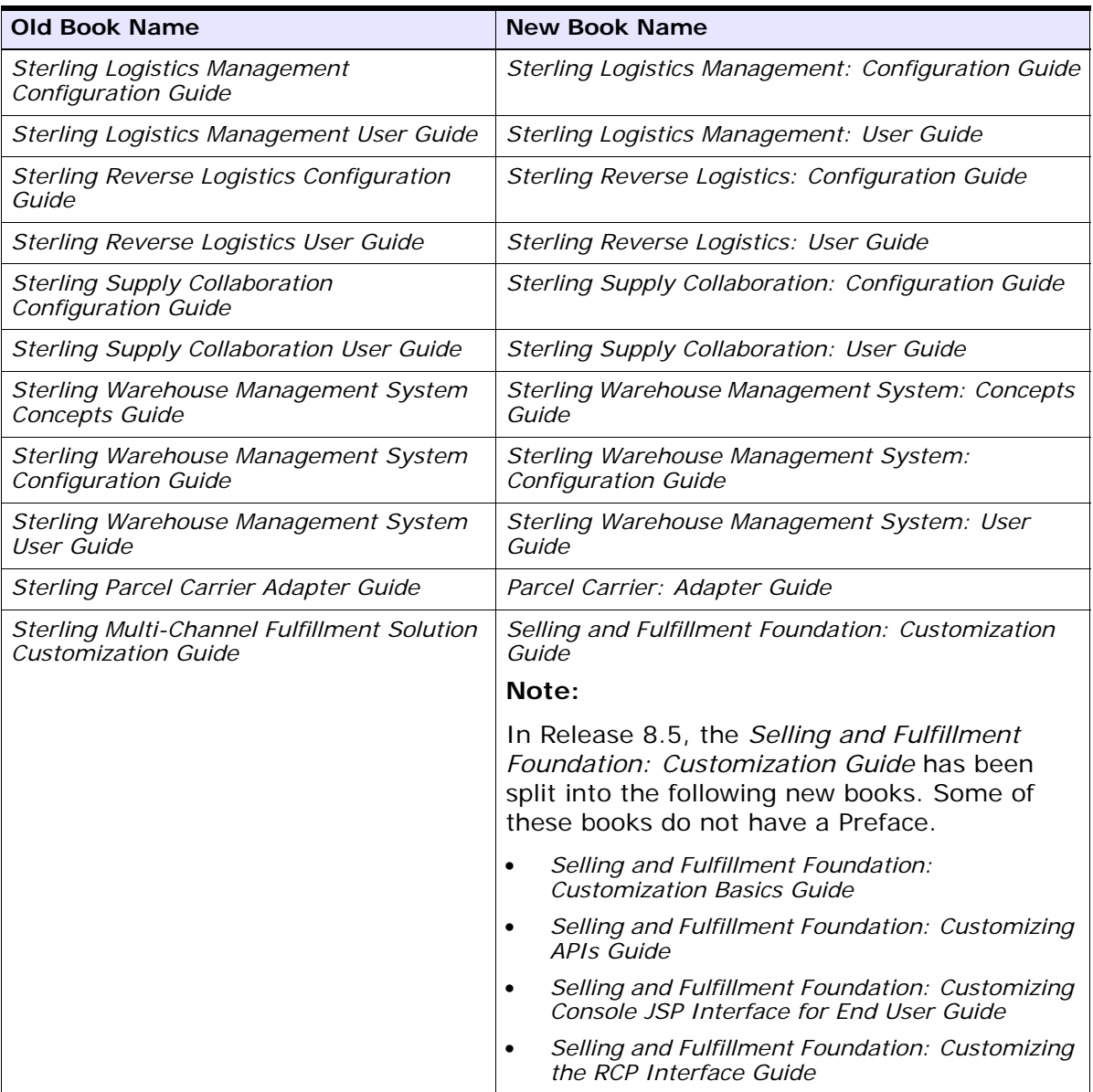

| <b>Old Book Name</b> | <b>New Book Name</b> |                                                                                               |
|----------------------|----------------------|-----------------------------------------------------------------------------------------------|
|                      | ٠                    | Selling and Fulfillment Foundation: Customizing User Interfaces for<br>Mobile Devices Guide   |
|                      |                      | Selling and Fulfillment Foundation: Customizing the Web UI<br>Framework Guide                 |
|                      |                      | Selling and Fulfillment Foundation: Customizing the Swing Interface<br>Guide                  |
|                      |                      | Selling and Fulfillment Foundation: Extending the Condition Builder<br>Guide                  |
|                      | ٠                    | Selling and Fulfillment Foundation: Extending the Database Guide                              |
|                      | ٠                    | Selling and Fulfillment Foundation: Extending Transactions Guide                              |
|                      | ٠                    | Selling and Fulfillment Foundation: Using the Sterling RCP<br><b>Extensibility Tool Guide</b> |

*Table 1 - 3 Document Title Changes*

### <span id="page-30-0"></span>**1.5 Documents Introduced in Release 8.5**

In Release 8.5, the following new documents have been created. These documents do not have a Preface.

- Selling and Fulfillment Foundation: Multitenant Enterprise Guide
- Selling and Fulfillment Foundation: Password Policy Management *Guide*
- <sup>Q</sup> *Selling and Fulfillment Foundation: Properties Guide*
- Selling and Fulfillment Foundation: Pricing Concepts Guide
- <sup>Q</sup> *Selling and Fulfillment Foundation: Catalog Management Concepts Guide*
- <sup>Q</sup> *Business Center: Item Administration Guide*
- <sup>Q</sup> *Business Center: Pricing Administration Guide*
- <sup>Q</sup> *Business Center: Customization Guide*
- <sup>Q</sup> *Business Center: Localization Guide*

### <span id="page-31-0"></span>**1.6 Documents Deleted in Release 8.5**

In Release 8.5, the following documents have been deleted:

- <sup>Q</sup> *Sterling Selling and Fulfillment Suite Integration Guide*
- <sup>Q</sup> *Sterling Selling and Fulfillment Suite Release Notes*

### <span id="page-31-1"></span>**1.7 Application Platform Framework**

The following new functionalities and enhancements have been added to the Application Platform Framework of the Selling and Fulfillment Foundation, Release 8.5:

- **[Best Match Region Analytics](#page-31-2)**
- [Reduced Table and Index Size](#page-31-3)
- [Additional DBMS Identifiers](#page-32-0)
- [Control Server for Verbose Traces](#page-32-1)
- [Specify Timeouts for SQL Queries from Agents and RCP-Based UIs](#page-32-2)
- [Enhanced Participant Features](#page-32-3)
- [Data Access Policies](#page-33-3)
- **[Enterprise Onboarding](#page-33-4)**

### <span id="page-31-2"></span>**1.7.1 Best Match Region Analytics**

The region matching capability has been enhanced in Selling and Fulfillment Foundation, Release 8.5, to enable the reporting of region data in Business Intelligence reports.

### <span id="page-31-3"></span>**1.7.2 Reduced Table and Index Size**

To improve system performance, Release 8.5 enables you to reduce the size of some database tables by converting some CHAR columns to VARCHAR and Not Null columns to Null. On some databases, this will improve index performance, as well.

### <span id="page-32-0"></span>**1.7.3 Additional DBMS Identifiers**

Additional identifiers such as Application Server, Apiname, and Agent Information will be stamped with a database session identifier to ease the process of debugging and tuning the database.

### <span id="page-32-1"></span>**1.7.4 Control Server for Verbose Traces**

When using the modifyTraces API for turning on verbose tracing, additional controls allow you to specify the server on which these traces are generated. This prevents overflow of logs on all servers.

### <span id="page-32-2"></span>**1.7.5 Specify Timeouts for SQL Queries from Agents and RCP-Based UIs**

Users can now specify a timeout setting for long-running queries fired from agents and RCP-based UIs. This prevents the locking up of threads, and facilitates better database and UI performance.

### <span id="page-32-3"></span>**1.7.6 Enhanced Participant Features**

The following enhancements have been made in the Participant features in Release 8.5:

- [More Detailed Customer Information](#page-32-4)
- [Customer-Based Alerts](#page-33-0)
- [Flexible Team Assignments](#page-33-1)
- [Customer-Defined Web Themes](#page-33-2)

#### <span id="page-32-4"></span>**1.7.6.1 More Detailed Customer Information**

New customer and customer contact attribute fields support pricing and entitlement features. They enable customer service representatives (CSRs) to enter information about customers, customer contacts, customer currency, and customer order hold, active, and inactive statuses.

### <span id="page-33-0"></span>**1.7.6.2 Customer-Based Alerts**

Customer-based alerts can be generated for CSRs who are assigned to a customer. They can view the alerts associated with that customer's orders.

### <span id="page-33-1"></span>**1.7.6.3 Flexible Team Assignments**

Support for more options in customer and team assignments. Ability to differentiate teams that require direct assignments to large accounts from teams that can access all businesses, such as smaller accounts.

### <span id="page-33-2"></span>**1.7.6.4 Customer-Defined Web Themes**

Customers can define a list of themes to be part of their storefront's URL and provide a brand name and look-and-feel entry point for their customers on the Web. These themes can include seasonal and promotional displays as well as default themes that are more generic in nature.

### <span id="page-33-3"></span>**1.7.7 Data Access Policies**

The Data Access Policies feature provides flexible configuration access rules for hub administrators. Access can be defined for enterprise, buyer, and node users. These rules also make it possible to specify team access to customers, either by entire team or by individual members of the team.

### <span id="page-33-4"></span>**1.7.8 Enterprise Onboarding**

The following enhancements comprise the Enterprise Onboarding feature in Release 8.5:

- [Multischema Support](#page-34-0)
- Colony-Driven and Organization-Driven Configuration Deployment [Tool](#page-34-1)
- [Support for Multischema Analytics](#page-34-2)

### <span id="page-34-0"></span>**1.7.8.1 Multischema Support**

Multiple enterprises can be deployed across multiple schemas and database instances. As a result, a given enterprise can be migrated to a new version of the Selling and Fulfillment Foundation without forcing the downtime of other enterprises.

### <span id="page-34-1"></span>**1.7.8.2 Colony-Driven and Organization-Driven Configuration Deployment Tool**

Because onboarding enables enterprises to have independent deployments, some enterprises in a deployment may want to move to a higher version of Selling and Fulfillment Foundation than the others. To enable this, the Configuration Deployment Tool (CDT) has been enhanced to move organization-specific and enterprise-specific data in a given deployment.

### **1.7.8.3 Support for Multischema Analytics**

Selling and Fulfillment Foundation Analytics now supports multischema mode, providing new data sources that are based on the Configuration, Metadata, Master Data, and Transaction schema types.

### <span id="page-34-3"></span><span id="page-34-2"></span>**1.8 New Features: Technical and Operating System**

The following new functionalities have been added in Release 8.5:

- [Miscellaneous Changes to Platform Installation and Deployment](#page-35-0)
- [Ability to Generate a Web Service Using Java Beans](#page-35-1)
- [Web UI Framework](#page-35-2)
- [Multitenancy and Multischema Support](#page-36-0)
- [Password Policy Management](#page-36-1)
- [System Management Administrator](#page-37-0)
- [Miscellaneous Changes for RCP Applications](#page-37-1)
- [XAPI Security, Authorization, and Permissioning](#page-38-0)
- [Miscellaneous Enhancements to Back-End Architecture](#page-38-1)

### <span id="page-35-0"></span>**1.8.1 Miscellaneous Changes to Platform Installation and Deployment**

Release 8.5 includes the following miscellaneous changes made to the platform installation and deployment:

- To control the order of the .jar files that make up the Platform-5000.jar file, Release 8.5 prepends the class name to the name of the corresponding .jar file.
- Release 8.5 has improved the handling of the JDK, which affected the parameters in the silent install file and the operation of the install wizard both with and without a multischema environment. Two new properties in the Sandbox.cfg file enable you to configure whether you want the Java SDK files downloaded to the Selling and Fulfillment Foundation directory to which they are typically copied during installation, or to a directory external to the Selling and Fulfillment Foundation application files.
- Release 8.5 has improved and enhanced the script that creates the EAR file. This change impacts the operation of the buildear and buildwar scripts and the documentation of their properties and parameters in all the supported environments.

### <span id="page-35-1"></span>**1.8.2 Ability to Generate a Web Service Using Java Beans**

Release 8.5 enables you to generate a Web Service using Java beans as input and output rather than using XML. This change impacts how a consuming application is installed and deployed, including changes to the silent install file, the creation of the EAR file, the operation of the buildear and buildwar scripts, and the deployment of the application on application servers.

### <span id="page-35-2"></span>**1.8.3 Web UI Framework**

The platform already supports several UI frameworks that are used to develop applications within Sterling Commerce and to customize applications that are installed at customer sites.

Release 8.5 adds support for a new UI framework that is consistent with Web 2.0 architecture and incorporates a third-party library of Ajax widgets, mashup capabilities, and a back-end that is based on Struts.
To support customization, the Web UI framework provides the Extensibility Workbench tool (used to alter existing application screens) and the Designer Workbench tool (used to add new screens to an application). Both tools are Eclipse-based and offer What You See Is What You Get (WYSIWYG) capabilities for designing, creating, and customizing the presentation layer.

#### **1.8.4 Multitenancy and Multischema Support**

Release 8.5 provides multitenancy architecture, including the ability to deploy multiple instances of applications on a single application server (using different context roots). Multitenancy also includes the ability to support multiple enterprises, with each enterprise having its own transaction schema in a single instance of the application server (using a single context root).

Behind the scenes, multitenancy is dependent on supporting multiple database schemas in a single installation. Data can be split into the appropriate schema based on the type of data (configuration versus transaction) and by enterprise code. This capability allows customers to upgrade one enterprise to a new version without forcing the upgrade or downtime of other enterprises. Additionally, transaction data can be split by enterprise, thus allowing for better separation and isolation of data.

Support for multischema environments impacts table creation scripts used during installation, the dbverify tool, and the CDT, and adds a new System Management Administrator tool.

#### **1.8.5 Password Policy Management**

Release 8.5 includes a new password policy management feature that allows consuming applications to configure and control password strength, password generation, and password resets. Additionally, this feature supports the tracking of invalid login attempts by users and locks the account.

Internally, this feature is created by the addition of new database tables, new APIs, new events, new rule definitions, and a new attribute in the createUserHierarchy API.

#### **1.8.6 System Management Administrator**

Release 8.5 includes a new UI tool, the System Management Administrator, which is used to manage the database pools and colonies required by multischema environments.

#### **1.8.7 Miscellaneous Changes for RCP Applications**

Release 8.5 includes several enhancements for consuming applications that use the RCP UI framework, including the following:

- Users from remote clients can log in to a terminal server and access or deploy RCP clients.
- The version of the RCP client is exposed as an attribute to the Condition Builder. This allows consuming applications to create conditions in the pipeline or in services that impact only certain versions of RCP client applications.
- If a noneditable text field does not have a theme, a custom theme that sets the font color can be applied.
- The RCP Extensibility Tool now supports applying a theme to a control, setting different themes for a control, and creating new themes.
- Consuming applications can now hide the "Do Not Notify" check box in the Alert Notification Panel. This allows applications to prevent users from turning off alert notifications.
- Up to three released versions of RCP clients can reside simultaneously on the server. Certain UI controls can be altered based on the version of the client calling the server. Additionally, version-specific data can be displayed in combo boxes on clients that reside in a multiclient environment.

If an order that is created in a newer version of a client is pulled up in an older version of the client, a capability has been introduced in Release 8.5 to prevent the order from being modified in the older client based on tags on the order.

- Consuming applications can set a theme for dialog boxes that display informational messages, errors, warnings, and confirmations.
- RCP applications can integrate with one or more Web applications on different domains. This feature allows users to access another Web

application from within an RCP application and bypass the login of the second Web application.

## **1.8.8 XAPI Security, Authorization, and Permissioning**

This feature provides authentication ability when an XAPI is called, increasing security and preventing unwanted users from calling APIs. It offers the following capabilities:

- Authenticates users prior to the XAPI call
- Provides authorization to restrict a given user to a subset of APIs and services
- Further restricts these invocations to only allowed data

## **1.8.9 Miscellaneous Enhancements to Back-End Architecture**

Release 8.5 includes the following enhancements to back-end architecture:

- For Oracle databases, Release 8.5 will convert all existing LONG columns to CLOB columns. New installations will have only CLOB columns. Existing applications should use Oracle utilities to migrate their existing LONG columns to CLOB columns.
- Supports the partitioning and compression of some tables in the database, allowing customers to manage the database more efficiently and reduce the size of the database.
- Provides the ability to lock a record in a custom table when executing a custom entity API in the Service Definition Framework (SDF). This ensures accuracy and data integrity, as well as flexibility in choosing locking used for records:
	- WAIT The record is locked for SELECT FOR UPDATE operation.
	- NOWAIT The record is locked for SELECT FOR UPDATE NOWAIT operation.
	- $\bullet$  NONE No locking mechanism is used.
- Enhances the entity framework in several ways Adds support for numeric primary keys and entities, and removes the requirement to create housekeeping fields in new database classes.
- Supports versioning for rules that control UI behavior. Users can now define rules and common codes using the QUALIFIER that identifies a version. This feature enables consuming applications to support multiple versions of the same client or to support multiple clients accessing the same version of the application.
- Allows consuming applications to direct XAPI calls to a specific server or servers through specific protocols.
- Enhances tables that store and retrieve rules pertaining to a particular user, organization, or enterprise. New columns are added to the PLT\_USER\_UI\_STATE table.
- <sup>Q</sup> Provides a new XAPI (manageCommonCode) that allows consuming applications to create and modify common codes.
- Allows for the creation of hang-off and child tables for different locales. The entity framework has been enhanced to allow the definition of localized values for each entity or a string.
- <sup>Q</sup> Allows for turning off data security for XAPI calls from agents, and to apply data security only once in multiple XAPI calls.
- For existing columns whose value is null, this release allows the display of the default value in the XML output while storing the null value in the database.
- Supports case-insensitive searches on transaction tables. To enable this functionality, the ForceUpperCase attribute must be set to True for extended columns that need to be case-sensitive. When ForceUpperCase is set to True, the system converts the data in these columns to uppercase letters.

**Note:** This functionality is supported only on extended columns.

# **1.9 Introduction to Business Center**

Selling and Fulfillment Foundation, Release 8.5, has introduced a new functionality, Business Center, which provides a task-based graphical user interface for managing catalog, item, and pricing information, as well as pricing rules and coupons. In releases prior to Release 8.5, the item functionality pertaining to fulfillment processes was managed in the Applications Manager, while item data pertaining to selling processes was

managed in the order capture system administrative application. In Release 8.5, several selling and fulfillment-related business objects, such as catalog, item, and pricing data, have been moved into Business Center. Additionally, certain components of Applications Manager and Multi-Channel Selling administration of the order capture system have been deprecated or removed.

# **1.10 Catalog Management**

In Selling and Fulfillment Foundation, Release 8.5, the Catalog Management functionality has been enhanced to include the following new functionalities and enhancements:

- [Master Catalogs and Selling Catalogs](#page-40-0)
- [Subcatalog Organizations](#page-41-0)
- [Item Attribute Management](#page-41-1)
- <sup>Q</sup> [Customer and Selling Entitlements](#page-42-0)
- **[Assets](#page-42-1)**
- [Supersession](#page-42-2)
- **[Related Categories](#page-42-3)**
- [Catalog Search](#page-42-4)
- **[Master Data Localization](#page-43-0)**
- [Configuration Deployment Tool Deploys Master Data](#page-43-1)

#### <span id="page-40-0"></span>**1.10.1 Master Catalogs and Selling Catalogs**

Catalog functionality has been enhanced in Selling and Fulfillment Foundation, Release 8.5, to support one master catalog per catalog organization and associated selling catalogs. Catalogs are hierarchical constructs, built with item categories and items for different purposes. The master catalog is organized for ease of item maintenance, and the selling catalogs are organized to facilitate item sales. For example, businesses typically define several selling catalogs, such as seasonal catalogs for fall, winter, summer, and spring sales. Note that only one selling catalog can be active at a time.

### <span id="page-41-0"></span>**1.10.2 Subcatalog Organizations**

Selling and Fulfillment Foundation, Release 8.5, introduces support for subcatalog organizations. This new functionality enables you to authorize an organization, other than the catalog organization, to maintain a portion of the master catalog. These organizations are called subcatalog organizations. Organizations, such as suppliers and distributors, can be modeled as subcatalog organizations. However, these organizations must be enterprises that refer to the catalog organization as their catalog organization. For example, if a supplier refers to another enterprise as its catalog organization, the supplier can be configured as a subcatalog organization of the other enterprise. In this example, the supplier can manage part of the other enterprise's catalog.

A subcatalog organization can manage categories within the master catalog, manage items within those categories, assign catalog organization attributes created by the catalog organization to subcatalog categories and items, and assign items from the master catalog to the subcatalog's categories.

#### <span id="page-41-1"></span>**1.10.3 Item Attribute Management**

Selling and Fulfillment Foundation, Release 8.5, supports item attribute management, which enables you to create and manage a master set of attributes and assign those attributes to items and categories. Attributes are characteristics or specifications that define items; for example, a computer's attributes may include CPU Type or Hard Drive Size.

You can define a multitier hierarchy using attribute groups. Attributes belong to an attribute group and can have various formats, such as a range of allowed numbers (60-180) or text values. Attributes can then be assigned to categories and classifications, and attribute values can be assigned to category, classification, and item attributes. When you assign an attribute or attribute value to a category or classification, the attribute or attribute value is inherited by child categories, classifications, and items within the categories. You can override inherited attribute values at the category and item levels.

When assigning attributes to categories, you can also define usages for attributes, such as attributes for filtering or comparing items. For example, if Port Type is defined as a filterable attribute, customers can search a business organization's Web site for computers and narrow the search results by Port Type.

## <span id="page-42-0"></span>**1.10.4 Customer and Selling Entitlements**

Selling and Fulfillment Foundation, Release 8.5, introduces customer and selling entitlements that allow your organization to manage access to items for buying and selling purposes. Catalog organizations can define selling entitlements that grant and restrict other organizations' access to categories in its catalog for selling purposes. Additionally, customer entitlements allow enterprises to define the items their customers can or cannot buy.

#### <span id="page-42-1"></span>**1.10.5 Assets**

Selling and Fulfillment Foundation, Release 8.5, introduces support for assets, which are files that are associated with business objects. Assets can be files or links, such as URLs, datasheets, image files, sound files, and text files. You can assign assets to items, catalogs, categories, attributes, and attribute-allowed values.

#### <span id="page-42-2"></span>**1.10.6 Supersession**

In Selling and Fulfillment Foundation, Release 8.5, substitution associations have been replaced by supersession associations. A supersession association provides the ability to recognize that an item can be superseded by a chain of items when the item's effective date becomes obsolete. Supersession allows you to substitute an item with similar successor items. For example, you can specify a chain of supersession for Notebook 501, which is not sold anymore, with the new Notebook 502.

#### <span id="page-42-3"></span>**1.10.7 Related Categories**

Item associations in Selling and Fulfillment Foundation, Release 8.5, provide the enhanced capability of associating items to categories. Earlier releases allowed you to perform associations only on an item-to-item or item-to-query basis.

#### <span id="page-42-4"></span>**1.10.8 Catalog Search**

Selling and Fulfillment Foundation, Release 8.5, provides an index-based catalog search that allows users searching the catalog to conduct fast and scalable item searches of the catalog. Selling and Fulfillment Foundation uses the Apache Lucene open source search engine library to create searchable index files from data within selling catalogs. Additionally, catalog search can be customized by defining item information that is stored in index files. For example, if filter attributes are defined in the index files, users can use filters to narrow catalog search results. This easy-to-navigate filtering mechanism allows users to quickly and easily find items in the catalog.

## <span id="page-43-0"></span>**1.10.9 Master Data Localization**

Selling and Fulfillment Foundation, Release 8.5, enables business administrators to localize texts of master data such as items, categories, and asset descriptions. This enhancement provides more flexibility to administrators of Business Center to localize catalog information. Business administrators can correct translation errors in isolated cases, without generating an extract of localized text strings that are in the system.

## <span id="page-43-1"></span>**1.10.10 Configuration Deployment Tool Deploys Master Data**

The Configuration Deployment Tool (CDT) can now be used to move master data, such as items and categories, between databases. This feature enables you to update master data in your catalog.

# **1.11 Price Management**

Selling and Fulfillment Foundation, Release 8.5, consolidates all the pricing functionalities into one central location. The Pricing Service acts as a hub for every pricing calculation that occurs. The new functionality provided in Release 8.5 has three main components:

- [Price List Management](#page-44-0)
- **[Pricing Rules Management](#page-44-1)**
- [Coupon Management](#page-45-0)

The price programs and price lists functionality that was provided in earlier releases has been deprecated. To use this deprecated functionality, you must first select the Use Deprecated Pricing Engine check box in the Installation Rules window. To access this window, from the tree in the Application Platform application rules side panel, select

System Administration > Installation Rules. The Installation Rules window is displayed in the work area.

#### <span id="page-44-0"></span>**1.11.1 Price List Management**

Selling and Fulfillment Foundation, Release 8.5, enables you to assign a price list to specific customers, including all business customers (B2B), all consumer customers (B2C), or anonymous users. In addition, it enables you to assign a price list to a specific business customer, and that price list can be shared with organizations that belong to that customer.

In addition to the direct assignment of a price list to a customer, you can also assign price lists dynamically by using customer attributes. Dynamic assignment allows you to assign a price list to one or more customer attributes, such as vertical, relationship type, customer level, and region. For example, if you want to assign a price list to all gold-level customers in the Boston area who are serving the educational market, you would assign the price list to the attributes region=Boston, vertical=Education, and customer level=Gold.

A price list can refer to items and price information from another price list. Some organizations prefer to maintain a master price list from which dependent price lists are created. A dependent price list has, at the header level, a discount or surcharge factor to adjust the prices to a specific customer or group of customers. For example, if an organization has three divisions to cater to customers in three different regions, the organization can create one master price list where the prices of all the items are defined, and three dependent price lists that refer to items and price information from the master price list. A pricing organization user can either increase or decrease the prices that the dependent price lists inherit from a master price list by a percentage, a fixed amount, or both a percentage and fixed amount.

#### <span id="page-44-1"></span>**1.11.2 Pricing Rules Management**

Selling and Fulfillment Foundation, Release 8.5, enables you to create pricing rules. Pricing rules manage special offers, discounts, and charges at either the order level or the line level. The types of rules that can be applied include combination, item quantity, order total, shipping charge order total, and item shipping surcharge.

### <span id="page-45-0"></span>**1.11.3 Coupon Management**

Selling and Fulfillment Foundation, Release 8.5, enables you to create coupons. Coupons are a type of pricing rule, but they modify the prices of items in an order only if the customer actively adds the coupon to the order. The coupon affects the price of items in the order only if the customer and order meet the constraints defined for the coupon. The types of coupons that can be applied include combination, item quantity, order total, and shipping charge order total.

# **1.12 Distributed Order Management**

In Selling and Fulfillment Foundation, Release 8.5, the Distributed Order Management functionality has been enhanced to include the following features:

- **[Extended Item Validations](#page-46-1)**
- **[Item-Based Allocation Prioritization](#page-46-2)**
- [Unplanned Inventory Quantity](#page-46-3)
- **[Master Orders](#page-46-0)**
- **[Order Tags](#page-47-0)**
- [Level of Service](#page-47-1)
- [Carrier Service Pickup Schedule](#page-47-2)
- [Notification Time](#page-48-2)
- [Node Processing Time](#page-48-3)
- [Order Hold Enhancements](#page-48-1)
- [Pending Changes on Confirmed Orders](#page-48-0)
- [Deliver Together Bundles](#page-49-0)
- [Draft Order Payment Processing](#page-49-3)
- <sup>Q</sup> [Charge Transaction Request Identifiers](#page-49-1)
- [Authorization at Release](#page-49-2)
- **[Execute Payment Transactions](#page-50-0)**
- [Tax Changes Post Invoicing](#page-50-1)
- [Draft Order Purge](#page-50-3)
- [Order Release Status Purge](#page-50-2)
- [Gift Message and Gift Wrapping](#page-51-0)

#### <span id="page-46-1"></span>**1.12.1 Extended Item Validations**

Item validation has been extended in Selling and Fulfillment Foundation, Release 8.5, to allow enterprises to validate items on an order by verifying the item's effective date range, minimum and maximum quantities, customer entitlements, item status, and whether the item is part of a physical kit or bundle that cannot be sold separately.

#### <span id="page-46-2"></span>**1.12.2 Item-Based Allocation Prioritization**

The Item-Based Allocation (IBA) Prioritization feature allows you to configure the priority for scheduling orders based on the order attributes. In releases prior to Release 8.5, the required ship date was used to determine order scheduling. Selling and Fulfillment Foundation, Release 8.5, provides added control over the sequence in which orders are shipped. For example, you can give shipping priority to high-value customer orders over other customer orders.

#### <span id="page-46-3"></span>**1.12.3 Unplanned Inventory Quantity**

The Unplanned Inventory Quantity feature provides you with the amount of available and unplanned inventory when promising inventory. Releases prior to Release 8.5 enabled you to query for inventory, but did not provide information about the quantities of available and unplanned inventory.

#### <span id="page-46-0"></span>**1.12.4 Master Orders**

In Release 8.5, you can create a Master Order, which is a document indicating the expected recurring sales of multiple products over a period of time. A master order is typically created for a customer to purchase a series of products for shipping.

## <span id="page-47-0"></span>**1.12.5 Order Tags**

Order Tags enable the system to coordinate which order features are available across multiple versions of PCAs when they are installed on Selling and Fulfillment Foundation. This version awareness makes it possible to schedule an order in one version of the Sterling Call Center and Sterling Store, for example, and schedule the delivery of that order in another version. If some features are not available across PCA versions, a message can be displayed to the user indicating when this is the case.

## <span id="page-47-1"></span>**1.12.6 Level of Service**

The Level of Service feature allows businesses to have different notification times based on different levels of service. For example, rush orders will typically be "rushed" through the warehouse faster than other orders. In Selling and Fulfillment Foundation, Release 8.5, these rush orders can be handled through a level of service with a lower notification time. The system also allows the setting up of multiple levels of service so that a business can use them as premium service levels (Silver, Gold, Platinum, and so on).

## <span id="page-47-2"></span>**1.12.7 Carrier Service Pickup Schedule**

The Carrier Service Pickup Schedule feature enables you to specify the days and times a carrier service picks up shipments at a node. This makes a difference in cases such as Next Day Air services, where the carrier service pickup times may be earlier in the day. If an order is received after a certain cut-off time, the shipment cannot be processed for next day air service. Selling and Fulfillment Foundation uses the Carrier Service Pickup Schedule to calculate shipment dates.

Selling and Fulfillment Foundation, Release 8.5 supports Carrier Service Transfer Schedules with overrides. In releases earlier than Release 8.5, you could configure a delivery schedule for a carrier service that was used for calculating the final shipment pickup. However, the schedule was not used for inventory transfers between nodes. Transfer schedules allow the system to better calculate delivery dates, because you can specify the days on which a carrier service is transporting items, and also specify overrides for days, such as holidays, when the carrier service does not transport items.

## <span id="page-48-2"></span>**1.12.8 Notification Time**

The Notification Time feature enables you to set up notification times for nodes. Notification times determine the days of the week on which a node can accept orders. Selling and Fulfillment Foundation, Release 8.5, uses the notification time of a node to calculate shipment dates. This functionality allows businesses to work more efficiently and cost-effectively with vendors in situations where a vendor's order volume may be small. For example, when a particular retailer's orders form a small part of the vendor's business, the vendor relationship may be set up in such a way that the retailer sends orders to the vendor twice a week, instead of every day. This may impact the calculation of a shipment date.

#### <span id="page-48-3"></span>**1.12.9 Node Processing Time**

Node Processing Time is the amount of time a node requires to process incoming inventory. In releases prior to Release 8.5, you could define the processing time by inventory organization. In Selling and Fulfillment Foundation, Release 8.5, you can define the processing time at the node level, based on the node's receiving calendar.

## <span id="page-48-1"></span>**1.12.10 Order Hold Enhancements**

The following enhancement was made to the order hold functionality in Selling and Fulfillment Foundation, Release 8.5.

#### **Automatically Resolve Order Approval Hold on Order Change**

In Selling and Fulfillment Foundation, Release 8.5, you can set a configuration rule that enables order approval holds to be resolved automatically when an order is changed.

#### <span id="page-48-0"></span>**1.12.11 Pending Changes on Confirmed Orders**

Selling and Fulfillment Foundation, Release 8.5, provides a Web user with the capability to make changes to a confirmed order, assuming that the order is in a status that allows modifications. To persist the changes, the user must save the changes. Release 8.5 also provides the capability to roll back the changes. Any modifications made to a confirmed order remain in a pending state until the user saves or rolls back the changes, or the changes automatically expire after a preconfigured timeframe.

#### <span id="page-49-0"></span>**1.12.12 Deliver Together Bundles**

The Deliver Together Bundles feature ensures that separate line items in bundled orders are delivered together to the same location at the same time, even when the items are sourced from different nodes. This enables you to have bundles containing different items and shipping separately to arrive at their destination on the same day.

#### <span id="page-49-3"></span>**1.12.13 Draft Order Payment Processing**

Selling and Fulfillment Foundation, Release 8.5, supports the processing of payments on draft orders before the draft orders are confirmed. The charge transaction table and the payment status are populated when draft orders are created. Additionally, a charge transaction record is created each time a draft order is modified. Charge transaction records for a draft order are consolidated when the draft order is confirmed.

## <span id="page-49-1"></span>**1.12.14 Charge Transaction Request Identifiers**

Selling and Fulfillment Foundation, Release 8.5, provides a mechanism to control when payment authorizations occur on an order and the amount of the authorization. Instead of authorizations being processed automatically at the order level, the charge transaction request identifiers feature provides a finer granularity of control for authorizing payments pertaining to orders. Authorizations are tied to identifiers, which represent an entity or group of entities in an order. For example, payment authorizations can be processed either at the order release level or the order line level, instead of only at the order level, by creating request identifiers for the entities.

### <span id="page-49-2"></span>**1.12.15 Authorization at Release**

The Authorization at Release feature allows you to authorize customer credit card transactions at the time an order is taken, and then again at the time of release. In releases prior to Release 8.5, credit card authorizations were held open indefinitely for orders that did not ship immediately. This makes a difference in future order or backorder scenarios, where an order may not be shipped for a few weeks. To deal with such scenarios, Selling and Fulfillment Foundation, Release 8.5, provides the capability to not keep an authorization open until the order is ready to be released or shipped.

#### <span id="page-50-0"></span>**1.12.16 Execute Payment Transactions**

The Execute Payment Transactions feature enables you to process payments before an order is created or confirmed. The executePaymentTransactions API executes a list of payment transactions without an existing order. The supported payment types include credit cards, customer accounts, stored value cards, and other user-defined payment types.

## <span id="page-50-1"></span>**1.12.17 Tax Changes Post Invoicing**

Tax Changes Post Invoicing creates an adjustment invoice when the tax percentage changes on an order that has already been invoiced. In releases prior to Release 8.5, adjustment invoices were created only for a charge or a unit price change on an invoiced order.

This makes a difference when tax changes on an invoiced order are triggered by something other than a change in charges or price. For example, a charitable organization may forget to inform an enterprise about its tax exempt status when placing an order, and realize its mistake only after the order has been shipped and invoiced. In such a scenario, an adjustment invoice is created, and a refund is issued to the organization.

#### <span id="page-50-3"></span>**1.12.18 Draft Order Purge**

Selling and Fulfillment Foundation, Release 8.5, supports the task of purging the draft order table and draft order history table, preventing the tables from growing to an unmanageable size.

#### <span id="page-50-2"></span>**1.12.19 Order Release Status Purge**

The Order Release Status Purge feature enables customers to purge extra order release status records from the database, freeing up space and reducing the load on the frequently accessed YFS\_ORDER\_RELEASE\_ STATUS table.

## <span id="page-51-0"></span>**1.12.20 Gift Message and Gift Wrapping**

When ordering gift items, a customer can request a gift message along with the item. The gift message can be stored as an instruction on the order line, with a specific instruction type. In addition, the customer can request that the item be gift wrapped and shipped. An option has been provided at the catalog level to identify items that can be gift wrapped. The new attribute will be inherited from item classifications. It is also possible that only certain nodes can perform gift wrapping services. Whenever an order line requiring gift wrapping is scheduled, the order line will only get scheduled from the node that allows gift wrapping services.

# **1.13 Global Inventory Visibility**

In Selling and Fulfillment Foundation, Release 8.5, the Global Inventory Visibility functionality has been enhanced to include inventory caching.

#### **Inventory Caching**

In Release 8.5, the response time for item inquiries has been improved.

In releases prior to 8.5, the availability of inventory items was computed and obtained in real time during an item inquiry. In Release 8.5, item availability is computed and stored in cache. When the getAvailabilityFromCache flag is set to Y, the getItemListForOrdering API retrieves cached inventory availability information from the YFS\_ INVENTORY\_ALERTS\_TABLE during an item inquiry.

# **1.14 Warehouse Management System Enhancements**

In Selling and Fulfillment Foundation, Release 8.5, the Sterling Warehouse Management System has been enhanced to include the following features:

- [Pierbridge Carrier Adaptor](#page-52-0)
- **[Access Multiple Nodes](#page-52-1)**

## <span id="page-52-0"></span>**1.14.1 Pierbridge Carrier Adaptor**

In releases prior to 8.5, the Sterling Warehouse Management System has been integrated with the AgileElite Shipment Server. With this integration, carrier functions such as opening a manifest, adding containers to an open manifest, closing a manifest, and so on are also available through the AgileElite Shipment Server.

#### <span id="page-52-1"></span>**1.14.2 Access Multiple Nodes**

In releases prior to 8.5, users worked in the context of a single warehouse node. In Release 8.5, the Sterling Warehouse Management System supports the assignment of multiple nodes to a user, who can use the same login to access all the nodes. Users can switch between nodes and perform warehouse operations without having to log out and log in again.

# **1.15 Product Documentation**

During installation, you can specify whether you want to enable an Online Library or Local Library of the product documentation.

The Online Documentation Library, hosted by Sterling Commerce, provides users with online access to the documentation set in HTML and PDF formats. It offers Google mini-search capability across the documentation set, and dynamic updates to the documentation for changes and hot fixes.

The Local Library provides users with local access to the documentation set in HTML format, and search capability on a book-by-book basis.

You can change your selection of Online Library or Local Library any time after the installation.

# **2**

# **Known Issues**

The following sections describe the known issues that you may encounter in Release 8.5:

- **[Upgrade](#page-55-0)**
- [Installation](#page-55-1)
- [Application Platform](#page-59-0)
- [Business Center](#page-60-0)
- [Catalog Management](#page-68-0)
- [Pricing Management](#page-68-1)
- Distributed Order Management, Supply Collaboration, and Reverse **[Logistics](#page-69-0)**
- [Global Inventory Visibility](#page-72-0)
- [Delivery Management](#page-73-1)
- [Receipt](#page-73-2)
- [Value-Added Services](#page-73-0)
- [Sterling Warehouse Management System](#page-73-3)
- **•** [Business Intelligence](#page-79-0)
- [Reference Utilities](#page-80-0)
- [System Management Console/Application](#page-81-0)
- [Third Party](#page-81-1)
- [Internationalization and Localization](#page-82-0)
- [Parcel Carrier Adapter](#page-82-2)
- **[Documentation](#page-82-1)**

Some of the defects listed in this chapter will be addressed in future 8.5 maintenance pack releases. To determine if a defect has been addressed in a maintenance pack, review the *Hot Fix Release Notes* that accompany the maintenance pack.

## <span id="page-55-0"></span>**2.1 Upgrade**

The following issue may occur when migrating to Release 8.5:

**194805** - As part of the Attribute Management feature, all the non-housekeeping columns of the YFS\_ITEM entity will be made available as YFS\_ATTRIBUTE and YFS\_ATTRIBUTE\_REFERENCE records. However, if the YFS\_ITEM entity is extended to have custom columns in releases prior to Release 8.5, these columns are not added as YFS\_ATTRIBUTE and YFS\_ATTRIBUTE\_REFERENCE records in Release 8.5.

**Solution/Workaround:** The extended columns of YFS\_ITEM can be added manually as YFS\_ATTRIBUTE and YFS\_ATTRIBUTE\_REFERENCE records after the upgrade completes. These extended columns are available from the Admin user interface.

# <span id="page-55-1"></span>**2.2 Installation**

You may encounter the following issues during the installation process:

**185137** - An API security violation error occurs when calling the login API from the HTTP tester with the yfs.interopservlet.security.enabled property turned on.

**Solution/Workaround:** Set yfs.interopservlet.security.enabled in the yfs.properties\_ysc\_ext to false.

**185587** - During a multischema installation using an Oracle 11g driver, Oracle may display the following error:

oracle.jdbc.driver.OracleDriver registerMBeans SEVERE: Error while registering Oracle JDBC Diagnosability MBean. javax.management.InstanceAlreadyExistsException.

**Solution/Workaround:** This error message can be ignored. The MBean error is a non-fatal error, which mostly occurs when the JVM loads a class more than once or the class loaders do not match. However, the JVM continues to load classes after displaying the error.

**193684** - To configure the maximum thread count, weblogic.xml and weblogic ejb jar.xml files must be modified. As documented, weblogic.xml present in the folder <INSTALL>/extensions is not being considered during install or upgrade. Instead, weblogic.xml in the <INSTALL>/repository folder is considered.

**Solution/Workaround:** Modify the weblogic.xml present in the folder

install\repository\eardata\{package-name}\descriptors\weblo gic\WAR\WEB-INF\, and weblogic\_ejb-jar.xml present in the folder install\repository\eardata\{package}\descriptors\weblogic\E JB\META-INF.

193792 - When running the build ear command on Windows with the JRockit JDK, warnings such as the following occur:

[WARN] -XX:MaxNewSize=256m is not a valid VM option.

This error is benign and will not affect the build ear process.

#### **Solution/Workaround:** None.

**193960** - In a silent installation in multischema mode, error messages similar to the following may appear in the log file even if the installation is successful:

```
/home/systest/apps/Aries/oracle/properties/sandbox.cfg: 
line 7: 
multischema.file=/home/systest/install/tools/Aries/MSoracle
.xml: No such file or directory
```
/home/systest/apps/Aries/oracle/properties/sandbox.cfg: line 13: multischema.enabled=true: command not found

/home/systest/apps/Aries/oracle/properties/sandbox.cfg: line 17: -J-Xmx1408m: command not found

/home/systest/apps/Aries/oracle/properties/sandbox.cfg: line 54: multischema.version=8.5: command not found

/home/systest/apps/Aries/oracle/properties/sandbox.cfg: line 58: Multi: command not found

**Solution/Workaround:** You can ignore these errors. However, other installation errors should not be ignored.

194741 - The dynamicclasspath.cfg.in, APPDynamicclasspath.cfg.in, and AGENTDynamicclasspath.cfg.in files contain hardcoded paths instead of using the INSTALL\_DIR variable. As a result, if INSTALL\_ DIR is reconfigured and the setupfiles script is rerun, the .jar files in these .cfg.in files do not point to the correct installation directory.

**Solution/Workaround:** After INSTALL\_DIR is reconfigured and the setupfiles script is rerun, go to the dynamicclasspath.cfg, APPDynamicclasspath.cfg, and AGENTDynamicclasspath.cfg files. Search for the previously configured installation directory path and update it to point to the newly configured installation directory.

**195466** - When the <INSTALL DIR>/bin/deployer.sh (or .cmd) deployer script is run for the updateERD target on JDK 1.6x on Windows, the target fails with the following error:

```
Failed to execute: ALTER TABLE YFS ITEM ATTR GROUP TYPE
DROP COLUMN IS_ADDTL_ATTR_ALLOWED
com.microsoft.sqlserver.jdbc.SQLServerException: The object 
'DF__YFS_ITEM___IS_AD__3742B79C' is dependent on column
'IS ADDTL ATTR ALLOWED'.
```
Because this command is run to get extended entities to the ERD diagram, this error affects only the extensions.

**Solution/Workaround:** None.

**195482** - On DB2 and Microsoft SQL Server databases, the yfs\_ addnl index.sql script does not create an index for the YFS\_ Person\_Info table.

**Solution/Workaround:** Manually create an index on UPPER of the ZIP\_CODE, LAST\_NAME, and COUNTRY columns of the YFS\_Person\_ Info table. However, the need to create this particular index depends on how the getPersonInfoList API is being used, so the index may or may not be required.

**196756** - The InstallSI.cmd command throws a benign syntax error at the end of a successful installation on Windows.

**Solution/Workaround:** You can ignore this error.

**199785** - The installer goes into an infinite loop when the wrong sqljdbc jar file is used.

**Solution/Workaround:** Kill the process and restart the installer.

• **201582** - In a silent installation on a DB2 database, the database views are not created if the user name of the database is different from the name of the schema.

**Solution/Workaround:** Navigate to the <INSTALL\_ DIR>/database/db2/scripts/CustomDBViews directory, and manually run the SQLs available in the configuration, master, and transaction directories of the respective schemas.

• **201766** - When using WebSphere 6.1 and Internet Explorer 7, the System Management Administration console login.jsp URL may not open.

**Solution/Workaround:** Add the following context parameters to the web.xml file of the sma.war in the smcfs.ear:

```
<context-param>
<param-name>scui-suppress-request-validation</param-name>
<param-value>TRUE</param-value>
</context-param>
```
This context parameter disables data validation for requests coming from UI.

**201069** - When building an EAR with web services on WebSphere 6.1, the system throws NoClassDefFoundError.

**Solution/Workaround:** None.

<sup>Q</sup> **202025** - You cannot deploy two EARs of 8.5 on one application server.

**Solution/Workaround:** None.

# <span id="page-59-0"></span>**2.3 Application Platform**

You may encounter the following issues when using the APIs, user exits, time-triggered transactions (agents), and services for the Application Platform:

**149194** - When running command-line utilities, you may see an error stating that the performance.properties file is not found.

**Solution/Workaround:** You can ignore this error.

**163793** - In Release 8.5, the Web service component of the Service Definition Framework works with WebLogic Version 9, but not with WebLogic Version 10.

**Solution/Workaround:** None.

**168085** - If caching is disabled on the YFS\_RESOURCE and YFS\_ RESOURCE\_PERMISSION tables containing more than 400,000 records and multiple users login into the application simultaneously, an out of memory (OOM) error may be displayed.

**Solution/Workaround:** Set the JVM memory option (-Xmx) to 2GB or more to avoid out of memory errors.

**190461** - When building Web services for Oracle WebLogic, the resulting YIFWebService.wsdl file (extracted from smcfswebservices.war in the WEB-INF folder) incorrectly specifies the binding for the service, YIFWebService as http://<host>:<port>/smcfswebservice/smcfswebservice.

**Solution/Workaround:** Specify the correct URL for the service as follows:

http://<host>:<port>/smcfswebservices/smcfswebservices

The correct URL can be determined through the Oracle WebLogic console.

**194918** - When the theme of the application is changed, pagination controls appear on the Detail screens and the controls do not work.

**Solution/Workaround:** Pagination controls on the Detail screens are used to navigate across selected Detail screens and are not the same as list page pagination controls.

**196454** - You may see references to Microsoft SQL Server in installers and throughout the documentation set. However, Microsoft SQL Server is not supported in Release 8.5.

#### **Solution/Workaround:** None.

**198994** - Condition properties that are saved to a dynamic condition do not appear in the dynamic condition when it is reopened.

**Solution/Workaround:** When creating a new condition, save the condition before creating the condition property.

• **202599** - When running on DB2, the Person Info Purge agent may throw a SQL exception.

**Solution/Workaround:** None.

<sup>Q</sup> **203118** - When running on DB2, the Shipment Purge agent throws a SQL exception.

**Solution/Workaround:** None.

# <span id="page-60-0"></span>**2.4 Business Center**

You may encounter the following issues when using the Business Center application:

<sup>Q</sup> **179705 -** In Mozilla Firefox, the horizontal scroll bar is not displayed if you expand the columns in such a way that one or more of the columns are hidden. Additionally, the Description column does not get extended when the screen is viewed in a higher resolution.

#### **Solution/Workaround:** None.

• **182535** - When a screen is viewed in a resolution smaller than 1024 X 768 pixels, scrolling does not work correctly.

#### **Solution/Workaround:** None.

192766 – When multiple child categories are created for a parent category, the vertical scroll bar in the **Catalog Hierarchy** panel is not displayed, and the horizontal scroll bar that is displayed is hidden.

**Solution/Workaround:** To view the scroll bars, press F11 on the keyboard.

**197286** – The attribute values of a number attribute, which are displayed in a combo box, are not sorted in an ascending order.

**Solution/Workaround:** None.

**197464** – A check box in a grid cannot be selected by pressing the Space Bar key on the keyboard.

**Solution/Workaround:** Select the check box manually.

**199272** - In Microsoft Internet Explorer, the panels in a few screens may get extended and move out of the frame. Additionally, if a vertical scroll bar is displayed on a screen, the horizontal scroll bar may also be displayed even if it is not required.

**Solution/Workaround:** None.

<sup>Q</sup> **200586** - In the **Customer List** panel of the Customer Search dialog box, if the records span across multiple pages, and you click  $\triangleright$  to navigate to the next page, the list of customers displayed on the subsequent pages is always the same as that displayed on the first page.

**Solution/Workaround:** None.

- <sup>Q</sup> **201648** An error message is displayed if you enter a description containing more than 100 characters in the following boxes:
	- In the **Coupon Description** box in the Coupon Summary screen.
	- **•** In the **Pricing Rule Description** box in the Pricing Rule Summary screen.
	- **.** In the Long Description box in the Primary Information screen of an item.
	- In the **Long Description** box in the Add Asset dialog box.
	- <sup>Q</sup> In the **Long Description** box in the **Asset Detail** area of the Assets screen.

**Solution/Workaround:** None.

## **2.4.1 Pricing Administration**

The following are the known issues when administering the Pricing module in Business Center:

- **199236** In the Price List Summary screen of the master price list, the **View Dependent Price Lists** related task is not displayed when you perform these steps:
	- **1.** Navigate to the Price List Summary screen of a dependent price list.
	- **2.** Click the price list ID hyperlink of the master price list.

**Solution/Workaround:** Navigate to the Price List Summary screen of the master price list by performing a search for the corresponding master price list in the Price List Search screen.

**199834 - Business Center may take time to display the price list** details because getPricelistLineList API is taking too long to process on large databases.

**Solution/Workaround:** Add a non-unique index on the PRICELIST\_ HDR\_KEY column in the YPM\_PRICELIST\_LINE table.

**• 200854** - In the Add Items to Price List screen, if you click either **Add All Items in Search Results** or **Add All Items in Category**, only the items displayed in the current page are added to the price list.

**Solution/Workaround:** None.

• **201023** - If you are using Microsoft Internet Explorer, and you click **Show Price** in the Test Pricing screen, the **Line Charges/Discount Breakup** details are not displayed under the **Pricing Results** panel.

**Solution/Workaround:** To view the **Line Charges/Discount Breakup** details, move the mouse pointer over any of the item rows under the **Pricing Results** panel.

**• 201046** - While viewing the Price List Summary screen, an exception may be displayed if the server does not respond in time.

**Solution/Workaround:** Reload the Price List Summary screen.

#### **2.4.2 Item Administration**

The following are the known issues when administering the Item module in Business Center:

**188672** - If you search for items in order to assign them to a category, the search results contain items that have already been assigned to that category.

**Solution/Workaround:** None.

<sup>Q</sup> **191937** - In the Service Options screen, the **Remove** button is enabled even if a service option is not selected.

**Solution/Workaround:** None.

**197709** - Even if you associate the same business customer twice to a customer entitlement, an error message is not displayed.

**Solution/Workaround:** None.

**198078** - If you delete search indexes by date, a message asking for confirmation is displayed even if no search index older than the corresponding date is deleted.

**Solution/Workaround:** None.

- <sup>Q</sup> **198096** In the Item Variations screen, *<Attribute ID>* is not a mandatory field if you perform the following steps:
	- **1.** Create an attribute and select the **Must have an assigned value on associated items** check box.
	- **2.** Assign this attribute to a classification that has an item with variation associated to it.
	- **3.** Assign the **Item With Variation** usage to the attribute.
	- **4.** Click the **Manage Variation** related task to manage a child item pertaining to the item with variation.

A row to define the attribute value for the child item is displayed. However, the attribute is not mandatory in the **Variations** panel even though the attribute has been defined as mandatory in the Attribute Management screen.

**Solution/Workaround:** None.

**198423** - In the Item Variations screen, if you modify the attribute value of a child item and click **Save**, the "Update Successful" message is not displayed.

#### **Solution/Workaround:** None.

**198510** - If the Enterprise ARchive (EAR) file that is used for the JBoss Application Server deployment is not precompiled, a blank page is displayed when either the **Manage Catalog** hyperlink is clicked from the home page or the **Manage Catalog** option is selected from the **Item** menu.

**Solution/Workaround:** The EAR file should be precompiled for the JBoss Application Server deployment.

**199078** - A subcatalog organization user can delete a category by clicking **Delete** in the **Category Details** panel even if the **Delete** button is disabled.

#### **Solution/Workaround:** None.

- **199102** In the Item Attributes screen, the following issues are encountered:
	- <sup>Q</sup> If you have not selected an attribute type from the **Manage Attribute of type** drop-down list (despite it not being mandatory), and click **Save**, "This field is required" message is displayed.
	- An attribute type is not selected by default even if there is at least one attribute type existing in the **Manage Attribute of type** drop-down list. You have to select an attribute type from the **Manage Attribute of type** drop-down list to view or modify the corresponding attributes for that type, which are applicable for that item.

**Solution/Workaround**: Perform the following tasks:

- Select an attribute type from the Manage Attribute of type drop-down list, perform a task such as assigning an attribute value to the item attribute, modifying the attribute value of the item attribute, and so on, and then click **Save**.
- <sup>Q</sup> Select an attribute type manually from the M**anage Attribute of type** drop-down list.

**199141** - A subcatalog organization user is able to localize the short description and long description of the category domain assigned to the subcatalog organization.

#### **Solution/Workaround:** None.

**199247** - After making modifications to a customer entitlement rule, if you navigate to a related task using the **Related Tasks** panel without clicking **Save**, the Unsaved Changes dialog box is not displayed.

**Solution/Workaround:** Before navigating to a related task, click **Save**.

<sup>Q</sup> **199886** - In the **Derived Attribute Value Ranges** panel, if you add a new range to a derived attribute and select the check box adjacent the newly added row to delete it immediately, the **Delete** button is disabled in the More Actions drop-down menu.

**Solution/Workaround:** Clear the check box adjacent the row that you want to delete and select it again.

<sup>Q</sup> **199961** - The **Create Attribute** related task is enabled during the creation of an attribute group.

**Solution/Workaround:** None.

<sup>Q</sup> **199968** - In the **Derived Attribute Value Ranges** panel, if you add a range to a derived attribute and select **Localize** from the **More Actions** drop-down menu without clicking **Save**, the Unsaved Changes dialog box is displayed. If you click **Yes** in the Unsaved Changes dialog box, the Localize dialog box is displayed with a runtime error message.

**Solution/Workaround:** None.

• **200461** - During the process of creating an item as a user of a subcatalog organization, you can assign the item to a category even if your organization is not authorized to manage that category.

**Solution/Workaround:** Do not assign an item to a category during the process of creating the item for a subcatalog organization. Instead, perform the following steps:

- **1.** Create an item.
- **2.** Navigate to the Catalog Management screen.
- **3.** Select the category and assign the item to that category.
- **200463** When a subcatalog organization is authorized to maintain a category, the ability to assign items is disabled for both the subcatalog organization and the catalog organization for this category. However, while the subcatalog organization can perform the related tasks pertaining to a catalog organization the catalog organization cannot perform the related tasks for this category.

**Solution/Workaround**: The subcatalog organization can create a child category under the category that a subcatalog organization is authorized to maintain. The subcatalog organization can then assign items to this child category.

• **200464** - When you click a root node in a tree panel such as the **Catalog Hierarchy** panel before the screen is completely loaded, the root node is displayed twice in the corresponding tree panel.

**Solution/Workaround:** Do not click a node in a tree panel before the screen is loaded completely.

• **200850** - In the Subcatalog Organizations screen, if you select a buyer or seller organization, which is not an enterprise organization, as a subcatalog organization, you cannot administer items and categories for the newly selected subcatalog organization.

#### **Solution/Workaround**: None.

<sup>Q</sup> **201316** - In the **Category Details** panel, the **Delete** button is disabled if the status of the category is Published with status code 3000.

**Solution/Workaround**: To delete a category, modify the status of the category to Held (Unpublished).

**202141** - When saving information on the Manage Entitlement Rule screen of Business Center, it is possible to navigate to a new screen before a confirmation is returned from the database. If this is performed, you may be warned that your changes will be discarded if you continue.

**Solution/Workaround**: None. As soon as the request to save has been made, it is no longer possible to discard your changes.

<sup>Q</sup> **200892** - In the Item Catalog Index List screen, in the **Index List** panel, search indexes generated for seller organizations other than the one that is being administered by you are also displayed.

**Solution/Workaround:** None.

• **201651** - After a service is created with an effective end date, you cannot use a calendar to select a new effective end date beyond the original effective end date.

**Solution/Workaround:** To modify the effective end date of a created service, enter the date manually in the **Effective End Date** box.

#### **2.4.3 Customization**

The following is the known issue when customizing the Business Center application:

**199256** - If you extend the Create Price List screen using differential extensibility, the screen may turn blank after a control is added from the extensibility workbench.

**Solution/Workaround:** To enable the correct display of the screen, resize the screen by clicking either the Maximize or Minimize button in the Web browser.

#### **2.4.4 Localization**

The following are the known issues when localizing the Business Center application:

**198058** - If you make modifications to an item's details and then click the **Localize** related task without saving the modifications, the Unsaved Changes dialog box is displayed twice.

**Solution/Workaround:** None.

**198070** - If you do not save the modifications after modifying the localized value for a specific attribute, and click **Localize All Fields**, the Unsaved Changes dialog box is not displayed.

**Solution/Workaround:** None.

# <span id="page-68-0"></span>**2.5 Catalog Management**

You may encounter the following issues when using the APIs, user exits, time-triggered transactions (agents), and services for the Catalog Management module:

**197808** - In Business Center, categories can be in either a Held or Published status. However, category status is not considered during an index build. As a result, all the categories are displayed in the Web channel.

**Solution/Workaround:** Mark all items in the category as Unpublished.

**199191** - The recovery process for the Catalog Search Index Build agent does not work. When an error occurs during the index build process and the index trigger goes into error status, the Catalog Search Index Build agent cannot reprocess the search index trigger.

**Solution/Workaround:** Create a new search index trigger.

• **200294** - When a catalog or subcatalog organization assigns an item of another subcatalog organization to its own category, and then assigns attributes and values to the same category, the item inherits the attribute values of that category when it should not.

**Solution/Workaround:** If you assign the attributes and values to the category before calling the modifyCategoryItem API to assign the item, the item will not inherit the attribute values of that category.

**201171** - When assigning attributes and attribute values to a category, the system may throw an error for child categories and items if the generated primary keys exceed 24 characters.

**Solution/Workaround:** None.

# <span id="page-68-1"></span>**2.6 Pricing Management**

You may encounter the following issue when using the APIs, user exits, time-triggered transactions (agents), and services for the Pricing Service:

<sup>Q</sup> **201079** - The copyPricelist throws an "ORA-12899: value too large for column" error when trying to copy price lines, and the managePricelistHeader throws an "ORA-12899: value too large for column" error when adding price list lines for the items in the catalog. The error is caused only when the length of the primary key exceeds 24 characters.

**Solution/Workaround:** None.

# <span id="page-69-0"></span>**2.7 Distributed Order Management, Supply Collaboration, and Reverse Logistics**

You may encounter the following issues when using the APIs, user exits, time-triggered transactions (agents), and services for the Sterling Distributed Order Management, Supply Collaboration, or Reverse Logistics modules:

**178365** - The getUserList API returns TotalNumberOfRecords=0, so this attribute should not be relied upon.

**Solution/Workaround:** None.

- **180776** When the following conditions are true, lines will be shipped in different shipments instead of a single shipment:
	- Optimization on number of shipments
	- Multiple lines with the same item
	- Inventory is available for the item at the same node, but on different dates

**Solution/Workaround:** Use one line instead of several lines for an item.

**182710 -** When a carrier is shared across colonies, carrier information is not visible when searching for carriers in different screens.

**Solution/Workaround:** Create separate carriers for each colony.

**189266** - When calling some APIs and invoking some user exits, you may see errors messages in logs as follows:

YCPTemplateManager.getAPITemplate: Default template not found for getEspTerms [admin]: YCPTemplateManager YCPTemplateManager.getAPITemplate: Default template not found for listBaseConfigTaskDependency [admin]: YCPTemplateManager YCPTemplateManager.getAPITemplate: Default template not

found for listOrgTheme [admin]: YCPTemplateManager YCPTemplateManager.getAPITemplate: Default template not found for listRegionMatchPref [admin]: YCPTemplateManager YCPTemplateManager.getAPITemplate: Default template not found for listRegionUsage [admin]: YCPTemplateManager

**Solution/Workaround:** You can ignore these messages.

**196034** - When an info invoice is created before the corresponding order is created, the createOrder API does not update the invoice with the appropriate order header key if Data Access Policies is enabled.

#### **Solution/Workaround:** None.

**196764** - When running the createOrder API and the changeOrder API in a multi-API call, taxes are not recalculated and the order total is incorrect.

**Solution/Workaround:** Call the APIs sequentially, in separate transaction boundaries.

<sup>Q</sup> **197030** - Excess records are created in the YFS\_CHARGE\_TRAN\_RQ\_ MAP table if the payment method is suspended after a precharge is passed in an order, but a RequestAmount is not passed.

**Solution/Workaround:** Pass a RequestAmount on the order's precharge in the Payment Details element.

• **197391** - When a reprocessable asynchronous service is run on two different integration servers at the same time, you may see Lock Timeout Detected exceptions for INTEROP\_ERROR\_DISPATCH in the log.

**Solution/Workaround:** You can ignore this exception.

**197796** - The getSurroundingnodeList API does not return the distance (DistanceFromShipToAddress) if the attribute country is not passed in the input XML. This needs to be documented in the Javadocs.

**Solution/Workaround:** Pass the attribute country in the input XML.

• **198198** -When an approval hold is rejected in an order, the YFS\_ ORDER\_HOLD\_TYPE\_LOG table is not updated with the ReasonText and the Status.

**Solution/Workaround:** None.

**198495** - When cancelling orders from the Return Order, Derived Order, and Chained Order list screens, the option to enter cancellation reason codes is not provided.

#### **Solution/Workaround:** None.

**199153** - When the createOrderInvoice API is called, a large number of "Default template not found" error messages appear in the log files.

**Solution/Workaround:** To suppress these error messages, add a template as described in the YFSRecalculateHeaderTaxUE javadocs.

**199681** - When more than one Person Info Record with the same region is inserted simultaneously, the database may throw an insertion error. This applies only when the Region Best Match functionality is turned on.

**Solution/Workaround:** Reinvoke the API or agent at a later time.

<sup>Q</sup> **200205 -** The Case-Insensitive Data Loader agent is not supported for YFS\_PERSON\_INFO and YFS\_PERSON\_INFO\_H tables.

**Solution/Workaround:** The getPersonInfoList API supports case-insensitive search for these entities. For more details, see the Javadocs.

• **200735** - In an order that has a bundle parent with one component out or ratio, the getPossibleSchedules API may not find inventory for a component line and return the error "CONFLICTING\_ CONSTRAINTS."

#### **Solution/Workaround:** None.

201333 - A Full Table Scan may occur on the YFS\_CUSTOMER table. The response may be slow if the number of records in the table is very high (in hundred of thousands).

**Solution/Workaround:** Indexes need to be created on the YFS\_ CUSTOMER\_CONTACT table. One index should be created on the YFS\_CUSTOMER\_CONTACT.CUSTOMER\_KEY column. Another index should be created on the YFS\_CUSTOMER\_CONTACT.FIRST\_NAME and YFS\_CUSTOMER\_CONTACT.LAST\_NAME columns.
**• 202144** - When the getItemListForOrdering API is called with Availability in the template and returns several bundle items, the API may take a long time to return the results.

#### **Solution/Workaround:** None.

• **202446** - If you intend to implement a Data Mart, do not run the Order Release Status Purge agent before seeding the Data Mart, as some orders may not make it to the Data Mart and a few metrics could be calculated incorrectly.

**Solution/Workaround:** Seed the Data Mart before running Order Release Status Purge.

### **2.8 Global Inventory Visibility**

You may encounter the following issues when using the APIs, user exits, time-triggered transactions (agents), and services for the Sterling Global Inventory Visibility module:

**148544** - Database duplicate record errors may be thrown if users try to load data directly into the YFS\_INVENTORY\_SUPPLY\_TEMP table without using the loadInventoryMismatch API to load the temporary inventory supply information for global inventory visibility.

**Solution/Workaround:** The ORGANIZATION\_CODE, ITEM\_ID, UOM, and PRODUCT\_CLASS columns must be included as part of the YFS\_ INVENTORY\_SUPPLY\_TMP\_I4 unique index (INV\_SUP\_TMP\_I4 unique index for DB2).

The following scripts can be used to re-create the index for Oracle and DB2. Note that there is no workaround for Microsoft SQL Server because there is a limitation that only 16 columns can be included in an index.

### **For Oracle:**

DROP INDEX YFS\_INVENTORY\_SUPPLY\_TMP\_I4;

CREATE UNIQUE INDEX YFS INVENTORY SUPPLY TMP I4 ON YFS INVENTORY\_SUPPLY\_TEMP

(INVENTORY\_ITEM\_KEY, INVENTORY\_TAG\_KEY, TAG\_ NUMBER, SHIPNODE KEY, SUPPLY TYPE, SEGMENT, SEGMENT TYPE, ETA, SHIP\_BY\_DATE, SUPPLY\_REFERENCE\_TYPE, SUPPLY\_REFERENCE,

SUPPLY\_LINE\_REFERENCE, AVAILABILITY\_TYPE, YANTRA\_MESSAGE\_ GROUP ID, ORGANIZATION CODE, ITEM ID, UOM, PRODUCT CLASS);

#### **For DB2:**

DROP INDEX INV\_SUP\_TMP\_I4;

CREATE UNIQUE INDEX YFS\_INV\_SUP\_TMP\_I4 ON YFS\_INVENTORY\_ SUPPLY\_TEMP

(INVENTORY\_ITEM\_KEY, INVENTORY\_TAG\_KEY, TAG\_ NUMBER, SHIPNODE KEY, SUPPLY TYPE, SEGMENT, SEGMENT TYPE, ETA, SHIP\_BY\_DATE, SUPPLY\_REFERENCE\_TYPE, SUPPLY\_REFERENCE, SUPPLY\_LINE\_REFERENCE, AVAILABILITY\_TYPE, YANTRA\_MESSAGE\_ GROUP ID, ORGANIZATION CODE, ITEM ID, UOM, PRODUCT CLASS);

• **201170** – When calling the syncLoadedInventory API with InsertInventoryItem set to "Y", the system may throw an error because the generated InventoryItemKey may exceed 24 characters.

**Solution/Workaround:** None.

# **2.9 Delivery Management**

In Release 8.5, there are no known issues for the Delivery Management module.

## **2.10 Receipt**

In Release 8.5, there are no known issues for the Receipt module.

## **2.11 Value-Added Services**

In Release 8.5, there are no known issues for the Value-Added Services module.

### **2.12 Sterling Warehouse Management System**

You may encounter the following issues when using the Mobile Application of the Sterling Warehouse Management System modules:

**162863** - In the Applications Manager, in the Group Details screen, the Warehouse Management Permission tab is displayed twice.

**Solution/Workaround:** Modifying permissions in any one of the Warehouse Management Permission tabs, will reflect in the other tab also. So, the user can define the permissions in any one of the Warehouse Management Permission tabs.

• **192948** - When an enterprise user manifests a container belonging to a node of a different colony, the application does not default the manifest number in the Add To Manifest screen.

**Solution/Workaround:** The manifest number is not displayed on the Add To Manifest HSDE screen. However, when the user clicks Add To Manifest button, the container will be added to the correct manifest.

**194010** - An Invalid Shipment exception is thrown when starting a new receipt for a shipment that is in the Receipt Closed status.

**Solution/Workaround:** Modify the inbound shipment pipeline so that the Included in Receipt transaction is allowed for the Receipt Closed transaction.

**196530** - An OutOfMemoryError occurs when the createBatchForReferences API is invoked with a template in which the TaskReferences element is placed as a child to the Batch element.

**Solution/Workaround:** Pass the TaskReferences element as a child element to the Task element (BatchList/Batch/Tasks/Task).

**• 197616** - In the Resource Planning Details console, the table column header displays "\$nbsp;" for the first column. The table column header must be blank. Also, this column must have the expandable or collapsable button to appear for the rows under it.

### **Solution/Workaround:** None.

**198100** - When counting an existing LPN or a new LPN, a null pointer exception is thrown if a user skips the LPN scan in the Count Criteria screen, but scans the LPN in the Inventory screen.

**Solution/Workaround:** Scan the LPN in the Count Criteria screen.

**198192** - If two or more enterprises have the same capacity organization code and resource pools are configured for node, deployment using CDT fails when you deploy a node enterprise combination configuration with either of these enterprises.

When the capacity organization is not shared between enterprises, deployment using CDT succeeds but resource pool configuration does not get deployed.

**Solution/Workaround:** If the capacity organization of the enterprise referenced in CDT deployment is not shared by other enterprises, provide the capacity organization code along with the node and enterprise to deploy the configuration successfully.

- 198660 The Documentation Library menu is not available under the Help menu for the following menus:
	- WMS Lite Node User Menu
	- WMS Node User Menu
	- <sup>Q</sup> YNW\_ENTERPRISE\_MENU
	- <sup>Q</sup> YNW\_NODE\_ENT\_USER\_MENU
	- YNW\_SYSTEM\_ADMIN\_MENU
	- YNW\_WMS\_INVENTORY\_SUPERVISOR\_MENU
	- YNW\_WMS\_RECEIVING\_SUPERVISOR\_MENU
	- YNW\_WMS\_SHIPPING\_SUPERVISOR\_MENU
	- YNW\_WMS\_STATION\_USER\_MENU
	- YNW\_WMS\_SYSTEM\_ADMIN\_MENU
	- YNW\_WMS\_TASK\_USER\_MENU
	- YNW\_WMS\_WAREHOUSE\_MANAGER\_MENU

**Solution/Workaround:** Perform the following steps to copy the Help menu from the default menu that is provided in the Menu Hierarchy window:

- **1.** Launch the Application Manager.
- **2.** Select Applications > Application Platform.
- **3.** From the application rules side panel, select Presentation > Menu in order to display the Menu Hierarchy window.
- **4.** In the Menu Hierarchy window, expand the default Sterling Selling and Fulfillment Console menu.
- **5.** Right-click the Help menu, select Copy To Custom Menu, and from the list that is displayed, select the menu that you want to copy the Help menu to.
- **6.** Click OK.

The Help menu and the Documentation Library menu will be copied to the respective menu.

**199042** - When a resource planning enabled node is copied, and if the copied node is deleted, the application throws a null pointer exception when deleting the original Node. This is because the copied node and the original node share a common Condition\_Key in the YFS\_PLANNED\_TASK\_COND table. If the copied node is deleted, the record for the Condition\_Key is removed from the YFS\_CONDITION table. Therefore, the application throws a null pointer when deleting the original node.

In case of multiple copies of the original node, if any of the copied nodes is deleted, this error will occur when deleting the original node or the remaining copied nodes.

**Solution/Workaround:** Before copying a resource planning enabled node, navigate to Applications > WMS > Resource Planning > Task Type Associations > Condition Task Type Association, and delete all condition sets. Perform copyNode operation, and then recreate these condition sets for both the nodes.

**199222** - The application does not copy or delete the YFS\_SERVICE\_ SLOT entries if the corresponding node is copied or deleted. However, the YFS\_SERVICE\_SLOT\_GROUP entries are successfully copied or deleted if the corresponding node is copied or deleted.

**Solution/Workaround:** In the context of a copied node, a user must manually configure the service slots when the service group gets copied.

- **199251** Context-sensitive help is not working for the following screens:
	- Shipment Profile List
	- Define Standard Capacity
	- Resource Planning

#### **Solution/Workaround:** None

**199267** - Context-sensitive help is not working for the Print Wave screen.

### **Solution/Workaround:** None

**199357** - When the UPCCaseCode is scanned in the PACK HSDE screen, the application does not default the quantity and perform pack automatically.

**Solution/Workaround:** Packing will be performed automatically when a user scans a SerialNo, UPCCaseCode, Item Alias (UPCCodeWithQtyDefault), or a 2D barcode instead of the ItemID, because these types of barcode provide information about the item quantity.

In order to use this functionality, the following barcode translation sources must be placed ahead of the barcode translation sources Location Inventory Item for the Barcode type Pack SKU Initiation :

- UPC Case Code
- SerialNo
- Item Alias UPC
- **199399** Appendix B, "Menu-Level Customization of the Mobile Application" of the *Selling and Fulfillment Foundation: Mobile Application User Guide* is not available in the Local Documentation Library.

### **Solution/Workaround:** None

199567 - The ReceiptComplete Agent throws the "This operation cannot be processed in current task status" exception when the Putaway products on receipt are configured in the context of the RECEIPT\_COMPLETE transaction. The same error is observed for the ReleaseWave agent. This is because the AllocateTask agent threads

get stuck, causing these transactions to wait and finally throw the exception.

### **Solution/Workaround:** None

• **200694** - When an open move request exists for an LPN that contains serial-tracked items, invoking the getNodeInventory API for the target location does not provide the information about the serial-tracked items. You can view information about the serial-tracked items from the application console, but only for the source location or the LPN.

### **Solution/Workaround:** None.

• **201092** - The Wave Summary Console screen blanks out during a high concurrency scenario in a warehouse because the query on database times out.

### **Solution/Workaround:** None.

• **201547** - On releaseWave, when some outbound tasks already exist from the same source for the same item, multiple inventory records get created with different inventory statuses, one of which has blank inventory status. This will show incorrect pendout quantity in location inventory console.

### **Solution/Workaround:** None.

• **201574** - When the adjustment reason code has location preference (adjustment sequence of locations) associated to it, and one of the locations in the sequence does not have the inventory, negative adjustment causes inventory picture mismatch between the Warehouse Management System and the Order Management System because the Order Management System-side inventory picture gets updated wrongly. Inventory audits are also wrong.

### **Solution/Workaround:** None.

<sup>Q</sup> **201745** - A node user cannot view the alerts pertaining to any other node even if the user has access to those nodes.

### **Solution/Workaround:** None.

<sup>Q</sup> **202148** - Cart pick on mobile application fails intermittently with deadlock-detected error.

**Solution/Workaround:** None.

<sup>Q</sup> **202318** - Some of the picking users fail intermittently with the DB2 exception "Invalid operation: setCursorName() called when there are open ResultSet's on the Statement ERRORCODE=-4471, SQLSTATE=null". A PMR, 56336,756,000, has been logged with IBM.

#### **Solution/Workaround:** None.

<sup>Q</sup> **202429** - A specific query reported in this defect fetches too many records from the YFS\_TASK table.

**Solution/Workaround:** None.

<sup>Q</sup> **202430** - A specific query reported in this defect fetches too many records from the YFS\_ITEM table.

**Solution/Workaround:** None.

<sup>Q</sup> **202796** - When the new data access policy is enabled, manual count using RF across enterprises cannot be performed, and count request across enterprises cannot be created.

**Solution/Workaround:** Disable the new data access policy, or create a count request, or perform a manual count using RF for a specific enterprise instead of performing it across enterprises.

### **2.13 Business Intelligence**

You may encounter the following issues when using Business Intelligence:

**149389** - Some of the reports shipped in Release 8.5 may not perform well when run on DB2. We will be working with Cognos to resolve this.

**Solution/Workaround:** None.

<sup>Q</sup> **200907** - The performance of the Unshipped Orders Report may be unacceptable under load.

**Solution/Workaround:** Test the performance of this report before using it during production.

• **202127** - If your user name is not the same as your schema, a report may not be able to find the appropriate table.

**Solution/Workaround:** Perform the following steps:

- **1.** In Framework Manager, open the model provided in the <ANALYTICS\_HOME>/Model directory.
- **2.** Edit the problem datasource and set the schema in the datasource here.
- **3.** Edit each problem query subject in the Database Layer without making changes and click OK. You can test the query subject to determine if there is a problem with it.
- **4.** Save the model.
- **5.** Remove the schema from the datasources. You may choose to test some of the problem query subjects to ensure that there are no issues with them.
- **6.** Publish the package and overwrite the existing one.
- **7.** Save the model.

# **2.14 Reference Utilities**

You may encounter the following issues when using the Configuration Deployment Tool (CDT) utility and the dbverify tool:

**181772** - When running the CDT to compare all databases, if you open another program over the CDT and move the CDT screen away, the CDT screen may not repaint and a null pointer exception is displayed in the command window.

**Solution/Workaround:** This is a nonfatal error that can be ignored.

• **188373** - The CDT does not deploy the "shadow columns" used in case-insensitive searches when deploying data from an import XML file.

### **Solution/Workaround:** Use the

YCPCaseInsensitiveDataLoaderAgent in the target system to populate the values.

**191099** - The CDT timer on the status bar is not displaying correctly when it runs out of memory and resumes.

**Solution/Workaround:** If an out-of-memory exception occurs, stop the CDT, increase the memory parameters, and restart the CDT.

**• 196953** - After running CDT, abandoned records are not removed from the YFS\_PIPELINE\_DROP\_STS\_COND table (for ProcessType=PO\_FULFILLMENT).

**Solution/Workaround:** The abandoned records can be ignored.

**199862** - The Configuration Data Versioning (CDV) tool may fail to deploy due to a foreign key constraints failure.

**Solution/Workaround:** When deploying using the CDV tool, pass -DStrictFKchecks=false.

# **2.15 System Management Console/Application**

You may encounter the following issues when using the System Management Console/Application:

<sup>Q</sup> **200244** - The create db pool does not have a "schema" parameter exposed in the user interface.

**Solution/Workaround:** Click the Add icon to add a parameter named schema.

• **201047** - If you enter special characters (such as a semicolon) in the System Management Application when adding a DB Pool parameters list, Internet Explorer displays Javascript errors.

**Solution/Workaround:** Use the manageColony script in the <INSTALL\_DIR>/bin directory.

# **2.16 Third Party**

In Release 8.5, there are no known issues in the Sterling Third Party module.

# **2.17 Internationalization and Localization**

In Release 8.5, there are no known issues when using the internationalization or localization features in the Selling and Fulfillment Foundation.

# **2.18 Parcel Carrier Adapter**

You may encounter the following issues when using the Sterling Pierbridge Integration feature:

**183319** - HTTPS mode is unavailable for the Sterling ConnectShip Adaptor and the Sterling Pierbridge Adaptor in the current release.

**Solution/Workaround:** Use the HTTP mode.

**187832** - When integrating the Sterling Pierbridge Adaptor with a carrier for manifesting processes, if an incorrect shipping account number is configured, an "Carrier Integration Failed" error message with the "Error description not available" description is displayed.

**Solution/Workaround:** Configure the correct shipping account number in the Parcel Carrier Preferences. Configure the machine details for the ConnectShip server (if using UPS, USPS, or Purolator carriers), and the FXRS server (if using FedEx carrier) on the AgileElite Shipment Server. Configure the carrier account and the corresponding security credentials correctly on the AgileElite Shipment Server.

# **2.19 Documentation**

You may encounter the following issues when using the documentation:

**128502 - Support for SSL is not documented for WebLogic.** 

**Solution/Workaround:** Perform the following steps:

- **1.** Install Sterling Selling and Fulfillment Suite.
- **2.** Install Cognos and create a datasource.
- **3.** Install Business Intelligence and deploy it to the Cognos server running the ant -f installanalytics.xml task. Copy the auth jar and property file using ant -f installanalytics.xml copy.sscap-auth.jar target.
- **4.** Enable the SSL mode on WebLogic. WebLogic provides an SSL security configuration that consists of private keys, certificates, keystore, and so forth. You can use this for development purposes, but do not use it in a production environment. For production environments, use the digital certificate from Certificate Authority.
- **5.** Log in to the application with https protocol and click the Launch Report. A separate window opens with the Cognos reportnet URL, as defined in the yfs.properties file. You can view the reports in this window.
- 136517 Information about configuring Proxy Server for SSL and HTTPS on IBM WebSphere and JBoss application server is not documented in the *Selling and Fulfillment Foundation: Installation Guide*.

**Solution/Workaround:** Refer to the corresponding IBM and JBoss documentation set.

<sup>Q</sup> **149596** - The *Selling and Fulfillment Foundation: Performance Management Guide* erroneously refers to the script <INSTALL\_ DIR>/database/oracle/scripts/yfs\_tables.sql. This script does not exist.

**Solution/Workaround:** After creating the tablespaces, you can create a set of DDL scripts using the dbverify.sh script and the -applyddl parameter set to false, as follows:

dbverify.sh (or .cmd) -applyddl false

This creates all the necessary CREATE TABLE and CREATE INDEX statements. You may then edit these scripts to map to your tablespaces.

**192968** - The manageTeam API input Javadocs do not provide a description of the attributes for SubTeam element.

**Solution/Workaround:** The attributes essentially have the same definition as described for the parent team under the <Team> element.

**196454** - You may see references to Microsoft SQL Server in installers and throughout the documentation set. However, Microsoft SQL Server is not supported in Selling and Fulfillment Foundation, Release 8.5.

### **Solution/Workaround:** None.

**197039** - The documentation does not provide performance data for Sterling Business Intelligence. This information will be added in a future release to Chapter 26: Performance Tuning Considerations for Sterling Business Intelligence in the *Selling and Fulfillment Foundation: Performance Management Guide*.

### **Solution/Workaround:** None.

<sup>Q</sup> **198691** - The *Selling and Fulfillment Foundation: Performance Management Guide* should specify that precompiling JSPs as normal for each application server will precompile the JSPs for both the Console and the Business Center. No extra step is needed.

### **Solution/Workaround:** None.

**199157** - Section 2.7, Creating and Modifying Custom Error Codes, of the *Selling and Fulfillment Foundation: Customizing the Swing*  Interface Guide points the user to the <INSTALL DIR>/xapidocs/code\_examples/pwcrypt directory for a sample implementation of password validation user exits. The sample code shows an incorrect code prefix for failure reasons that are thrown by the password validation user exits. The prefix should be EXTN.

### **Solution/Workaround:** None.

- **199998 Context-sensitive help is not available for the following** screens:
	- Inbound-Unreceive
	- Inspect Inbound Receipt
	- Inspect Return Receipt
	- Derive Labor Standards Console
	- <sup>Q</sup> User Timesheet Search
	- User Timesheet Console

**Solution/Workaround:** None.

<sup>Q</sup> **200365** - The *Selling and Fulfillment Foundation: System Manangement and Administration Guide* discusses how to add database pools and colonies, but is missing a cross reference to information about generating tables and views.

**Solution/Workaround:** The *Selling and Fulfillment Foundation: Multitenant Enterprise Guide* explains how to generate tables, and the *Selling and Fulfillment Foundation: Installation Guide* explains how to run DBverify and generate views.

- <sup>Q</sup> **200620** Appendix A of the *Selling and Fulfillment Foundation: Application Platform Configuration Guide* requires the following edits:
	- Table A-5, Case Insensitive Data Loader Criteria Parameters: The description for the **Number of Records To Buffer** parameter should be replaced with the following:

Optional: Number of records to retrieve and process at one time. If left blank, the default value is 5000.

• Table A-188, PersonInfo Purge Criteria Parameters: In the description for the **Number of Records To Buffer** parameter, the first bullet should be replaced with the following:

If left blank or the number specified is less than 10000, it defaults to 10000.

• Table A-191, PersonInfo History Purge Criteria Parameters: In the description for the **Number of Records To Buffe**r parameter, the first bullet should be replaced with the following:

If left blank or the number specified is less than 10000, it defaults to 10000.

### **Solution/Workaround:** None.

- <sup>Q</sup> **200776** Section 3.8, Enabling Case Insensitive Searches, in the *Selling and Fulfillment Foundation: Extending the Database Guide* requires the following edits:
	- In step 2, the first sentence should be replaced with the following:

If the agent is being run in a production environment, specify the configuration mode for the entity or column in the CaseInsensitiveSearch.Mode property in the customer\_ overrides.properties file.

- In step 3, "or column" should be removed from the first sentence and the note.
- $\bullet$  In step 5, a note needs to be added stating that this step can be skipped if step 2 is skipped.
- In step 6, a note needs to be added informing the user to enable audit if it was disabled in step 3.

#### **Solution/Workaround:** None.

<sup>Q</sup> **201040 -** An error message is displayed if you try to view the *Selling and Fulfillment Foundation: Performance Management Guide* from the Online Library.

**Solution/Workaround:** Open the *Selling and Fulfillment Foundation: Performance Management Guide* from your Local Library.

• **201443/201176** - The name "Item Concepts" has been changed to "Catalog Management Concepts" throughout the documentation. However, the Online Help continues to display the *Selling and Fulfillment Foundation: Item Concepts Guide* name.

### **Solution/Workaround:** None.

• **201571** - You will see that the document template differs between the documents in the Selling and Fulfillment Foundation, Release 8.5, documentation set. This is because we are in the process of migrating to a new template.

#### **Solution/Workaround:** None.

<sup>Q</sup> **201764** - The *Selling and Fulfillment Foundation: Extending the Database Guide* has three Chapter 4s.

**Solution/Workaround:** This is simply a numbering problem; the chapters do contain correct content for chapters 4, 5, and 6.

- **201995** The copyright notice is missing in the following two guides:
	- <sup>Q</sup> *Selling and Fulfillment Foundation: Customizing the Web UI Framework*
	- Selling and Fulfillment Foundation: Localizing the Web UI *Framework*

**Solution/Workaround:** This release note serves as the copyright notice for these guides.

- <sup>Q</sup> **202006** Chapter 4, Reports for Sterling Analytics, of the *Selling and Fulfillment Foundation: Business Intelligence Guide* should specify that the following Selling and Fulfillment Foundation Cognos reports are processing-intensive and are not expected to run more than once per day. Collect timing on these reports and plan accordingly.
	- Backlog Summary Report
	- Business Volume Report
	- Days of Supply Report
	- Exception Aging Report
	- Open Order Report
	- Order Detail Report
	- Returned Products Report
	- Top 10 Products Report

**Solution/Workaround:** None.

<sup>Q</sup> **202969** - The example in Section 22.1.2, Log Files, of the *Selling and Fulfillment Foundation: Performance Management Guide* shows an incorrect setting for LogFilePages. It should be 65535 instead of 65536.

**Solution/Workaround:** The example should display LogFilePages=65535.

<sup>Q</sup> **203270** - Table 2-3 of the *Selling and Fulfillment Foundation: Installation Guide* incorrectly indicates that Oracle RAC is supported on 3-node configurations. Oracle 10g and 11g RAC is supported only on 2-node configurations.

**Solution/Workaround:** None.

<sup>Q</sup> **208054** - The security vulnerability issue with respect to the Online Help must be resolved.

**Solution/Workaround:** Install 8.5-HF3 or later to fix the security vulnerability issue with respect to the Online Help.

# **Deprecated and Deleted Components, Functionalities, and Reports**

This chapter provides a list of components, functionalities, and reports that have been deprecated or deleted from the Selling and Fulfillment Foundation, Release 8.5.

# **3.1 Deprecated or Deleted Components**

This section provides a list of components that have been either deprecated or deleted in Selling and Fulfillment Foundation, Release 8.5.

### **3.1.1 Deprecated Components**

- <sup>Q</sup> For information about deprecated components, refer to the *Selling and Fulfillment Foundation: Upgrade Guide*.
- The DOM-DCS integration has been deprecated in Selling and Fulfillment Foundation, Release 8.5. For more information, refer to the *Selling and Fulfillment Foundation: Integration Guide*.

### **3.1.2 Deleted Components**

For information about deleted components, refer to the *Selling and Fulfillment Foundation: Upgrade Guide*.

# **3.2 Deprecated or Deleted Functionalities**

This section provides a list of functionalities that have been either deprecated or deleted.

### **3.2.1 Deprecated Functionalities**

For information about deprecated functionalities, refer to the *Selling and Fulfillment Foundation: Upgrade Guide*.

### **3.2.2 Deleted Functionalities**

No functionalities have been deleted in Selling and Fulfillment Foundation, Release 8.5.

# **3.3 Deprecated or Deleted Business Intelligence Reports**

This section provides a list of Business Intelligence reports that have been either deprecated or deleted.

### **3.3.1 Deprecated Reports**

The Exception Aging report and Order Details report are deprecated in Release 8.5.

For information about operational and analytical reporting capabilities using Business Intelligence, refer to the *Selling and Fulfillment Foundation: Business Intelligence Guide*.

### **3.3.2 Deleted Reports**

No reports have been deleted in Selling and Fulfillment Foundation, Release 8.5.